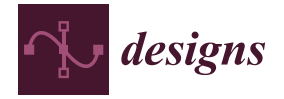

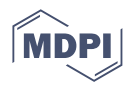

# *Article* **Automated Solar PV Simulation System Supported by** *DC–DC* **Power Converters**

Armando Cordeiro <sup>1,2,3,</sup>[\\*](https://orcid.org/0000-0001-6658-5783)®[,](https://orcid.org/0000-0003-1019-3646) Miguel Chaves <sup>1,2</sup>, Paulo Gâmboa <sup>1,2</sup>, Filipe Barata <sup>1</sup>®, Pedro [Fon](https://orcid.org/0000-0002-2248-2595)te <sup>1,3</sup>, Hélio Lopes <sup>1</sup>, **Vítor Fernão Pires 2,4 [,](https://orcid.org/0000-0002-3764-0955) Daniel Foito 4,5 [,](https://orcid.org/0000-0003-4831-9064) Tito G. Amaral [4](https://orcid.org/0000-0001-6094-3068) and João Francisco Martins <sup>5</sup>**

- <sup>1</sup> Electrical Engineering Energy and Automation Department (DEEEA), Instituto Superior de Engenharia de Lisboa (ISEL), Instituto Politécnico de Lisboa (IPL), Estrada de Benfica 529, 1549-020 Lisboa, Portugal
- 2 Instituto de Engenharia de Sistemas e Computadores: Investigação e Desenvolvimento em Lisboa (INESC-ID Lisbon), 1000-029 Lisboa, Portugal
- <sup>3</sup> Low Carbon Energy Conversion (LCEC), Rua Conselheiro Emídio Navarro 1, 1959-007 Lisboa, Portugal
- <sup>4</sup> Sustainable Research and Development Center (SustainRD), ESTSetubal, Polytechnic Institute of Setúbal, 2914-508 Setúbal, Portugal
- <sup>5</sup> Centre of Technology and Systems (CTS), Instituto de Desenvolvimento de Novas Tecnologias (UNINONA), Electrical Engineering Department (DEE), Faculdade de Ciências e Tecnologia (FCT), Universidade Nova de Lisboa (UNL), 2829-516 Caparica, Portugal
- **\*** Correspondence: armando.cordeiro@isel.pt

**Abstract:** Solar photovoltaic simulators are valuable tools for the design and evaluation of several components of photovoltaic systems. They can also be used for several purposes, such as educational objectives regarding operation principles, control strategies, efficiency, maintenance, and other aspects. This paper presents an automated solar photovoltaic simulation system with the capability to generate automated tests considering different parameters of solar photovoltaic panels and different operation conditions. The proposed simulator is composed of three buck-boost *DC–DC* power converters controlled in such a way that will behave similarly to solar photovoltaic panels. It allows to introduce additional variable loads and maximum power point tracker algorithms similar to real systems. Some converters are controlled by a *DSP* microcontroller connected to a single programmable logic controller which generates the automated tests. Thus, using the presented solution, it is possible to implement the *I-V* and *P-V* characteristic curves of solar photovoltaic panels and evaluate different maximum power point tracker algorithms considering different meteorological conditions and load variations, being a useful tool to teach subjects related to renewable energy sources and related applications. Several simulation results using Matlab/Simulink and experimental results are presented to validate the operation of the proposed solution. Experimental results achieve a ripple between 2% and 5% of the desired average current in MPP conditions.

**Keywords:** PV simulator; sliding mode controller; buck-boost *DC–DC* converter; programmable logic controller; *SCADA* system

### **1. Introduction**

In recent years, there has been widespread concern about climate change as a result of the excessive amount of carbon dioxide in the atmosphere disturbing the greenhouse effect with impacts on global warming [\[1\]](#page-28-0). To mitigate this global problem, several countries and organizations are now promoting a smooth transition from fossil fuel energy sources to clean or reduced ecological footprint energy sources. This transition can be seen in different sectors from manufacturing to utilities, transportation, construction, and buildings. It is interesting to realize that climate changes are most likely a consequence of the technological advances achieved over the last century, and now, new technological advances are necessary to overcome the problems generated by themselves. According to some relevant reports [\[2,](#page-28-1)[3\]](#page-28-2), the use of renewable energy sources, especially wind and

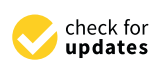

**Citation:** Cordeiro, A.; Chaves, M.; Gâmboa, P.; Barata, F.; Fonte, P.; Lopes, H.; Pires, V.F.; Foito, D.; Amaral, T.G.; Martins, J.F. Automated Solar PV Simulation System Supported by *DC–DC* Power Converters. *Designs* **2023**, *7*, 36. [https://doi.org/10.3390/](https://doi.org/10.3390/designs7020036) [designs7020036](https://doi.org/10.3390/designs7020036)

Academic Editors: Mohsin Jamil, Yuanmao Ye and Tomasz Pajchrowski

Received: 11 January 2023 Revised: 11 February 2023 Accepted: 21 February 2023 Published: 1 March 2023

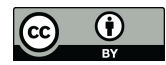

**Copyright:** © 2023 by the authors. Licensee MDPI, Basel, Switzerland. This article is an open access article distributed under the terms and conditions of the Creative Commons Attribution (CC BY) license [\(https://](https://creativecommons.org/licenses/by/4.0/) [creativecommons.org/licenses/by/](https://creativecommons.org/licenses/by/4.0/)  $4.0/$ ).

solar photovoltaic (*SPV*) panels, is increasing worldwide. Investments in renewable energy sources are continuously breaking records, helping to supply electricity to public and private installations. Energy prices are also contributing to many companies and individuals becoming prosumers using mostly private *SPV* generators. According to an International Energy Agency [\[2\]](#page-28-1) report, *SPV* and wind contributed around two-thirds of renewables' growth in 2021. China alone achieved almost half of the global increase in renewable electricity in 2021, followed by the United States, the European Union, and India. In 2021, *SPV* electricity generation rose almost 145 TWh, or almost 18%, approaching 1000 TWh. Such reports reveal that *SPV* plays an important role in global energy production. This has been boosted thanks to lower production costs as a consequence of massive production, propelled by the expansion of new markets supported by governmental policies.

Nevertheless, there are always new aspects to be investigated and improved in the design of components and raw materials for *PV* systems. To continuously push new developments and additional *SPV* installations, it is also necessary to teach operation principles, control strategies, handling, efficiency, and maintenance aspects to easily integrate and exploit them in both on-grid and off-grid applications. In this sense, to encourage the development and installation of *SPV* panels, it is also necessary to create new tools designed to train technicians and young engineers [\[4](#page-28-3)[–7\]](#page-28-4).

There are usually some constraints regarding testing *SPV* panels. Some of them are related to the variability of the operating conditions (as irradiation and temperature are not steady over the day), and the relative position between the sun and solar panels changes constantly [\[8\]](#page-28-5). For academic and research purposes, field tests of *SPV* panels are usually quite costly and heavily depend on weather conditions. For this reason, several low-cost tools and methods developed to simulate the behavior of the panels have been proposed in the literature. Most tools to simulate *SPV* panels are software-based solutions dedicated to theoretical models. Some of the most common models are the voltage–temperature simulation algorithms [\[9\]](#page-28-6), end-to-end differentiable simulator [\[10\]](#page-28-7), seven-parameter model [\[11\]](#page-28-8), one-diode equivalent circuit model [\[12,](#page-28-9)[13\]](#page-28-10), dual-diode model [\[14\]](#page-28-11), or four-diode model [\[15\]](#page-28-12). Other simulation tools are dedicated to the research of *PV* panels regarding operational data for the reliability or fault-tolerant analysis and improvement [\[16\]](#page-28-13). Some authors propose solutions using a constant *DC* power supply and adjustable loads to achieve different operational conditions [\[17\]](#page-28-14). An *SPV* simulator using a nonlinear *DC* power source for high-power application was also suggested in [\[18\]](#page-28-15). There are also hardware-based solutions based on high-frequency switching power converters, such as those proposed by [\[19](#page-28-16)[–21\]](#page-28-17). Other low-cost solutions mixing hardware and software were also developed. Some of these solutions are programmable microcontroller-based solutions using different *DC–DC* converters, such as buck, boost, or buck-boost [\[22](#page-28-18)[–25\]](#page-28-19). Despite the features of these solutions, most of them are not flexible enough to accept different *SPV* module types or are not designed to redefine the operational conditions (such as temperature and/or solar irradiance or are not designed to select and implement diverse *MPPT* (maximum power point tracker) algorithms when connected to on-grid and off-grid applications.

This paper presents a complete *SPV* simulator based on three buck–boost *DC–DC* power converters, each one performing a different function. The first one is used to simulate the *SPV* panel, the second one is used to test the desired *MPPT* algorithm, and the third one is used to perform an automatic load variation. A complete laboratorial prototype to simulate *SPV* systems up to 365 W was developed for this purpose. The main core of this system is a *DSP* microcontroller and a programmable logic controller (*PLC*), which, combined with the three *DC–DC* converters, makes possible the performance evaluation of distinct *SPV* panels, *MPPT* algorithms, temperature, solar irradiation, and load variation. Using the proposed topologies and the automatic control strategy for the *DC–DC* converters, a fast dynamic change was obtained in the *SPV* simulator system according to the desired variations, reaching a good performance in distinct load conditions and with several *MPPT* algorithms. The originality of the proposed system is to automatically replicate the typical *PV* panels' characteristic curves, obtained from manufacture manuals while testing

different *MPPT* algorithms. The main contribution of this paper is the development and creation of new tools designed to train technicians and young engineers, giving them the chance of testing the concepts and operation of SPV systems, without having the costs involved in the acquisition of all the necessary real equipment. This can be a very useful tool for laboratories, technical schools, and SPV industries. Further, as this project involves industrial equipment, it shows how to integrate SPV systems with the aim of spreading renewable energy sources while contributing to demonstrating how-to-use examples.

manufacture manuals while testing different *MPPT* algorithms. The main contribution of

## **2. Description of the Proposed System** The main elements of this system are three buck–boost *DC–DC* converters, a

The main elements of this system are three buck–boost *DC–DC* converters, a regulated *DC* power supply, a *DSP* microcontroller, a *PLC* linked to supervisory control and data acquisition (*SCADA*) software, analog signal conditioning boards (current and voltage), a couple of analog sliding mode circuits, a PWM (pulse width modulation) modulator circuit, and an *RL* load. The system was developed to work in two separate modes. The first mode (mode I), or *SPV* panel mode, and the second mode (mode II), or *MPPT* test mode. Despite the same topology and components, the first and third *DC–DC* converters will operate in *Buck* mode and the second *DC–DC* converter will operate in *Boost* mode (see Figure [1\)](#page-2-0).

<span id="page-2-0"></span>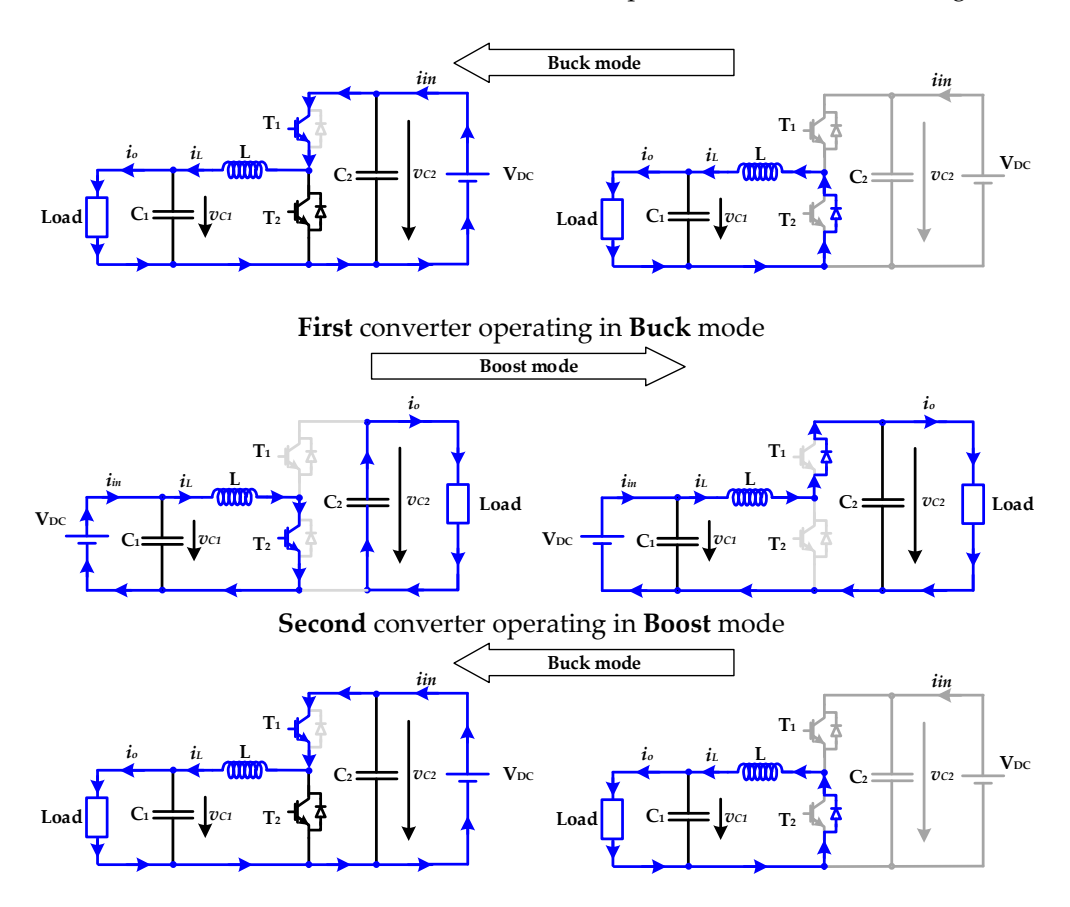

**Third** converter operating in **Buck** mode

**Figure 1.** Description of the functionality of each DC–DC converter. Despite the same topology and **Figure 1.** Description of the functionality of each DC–DC converter. Despite the same topology and components, each one will perform a different function. components, each one will perform a different function.

Table [1](#page-3-0) summarizes the operation modes of each converter.

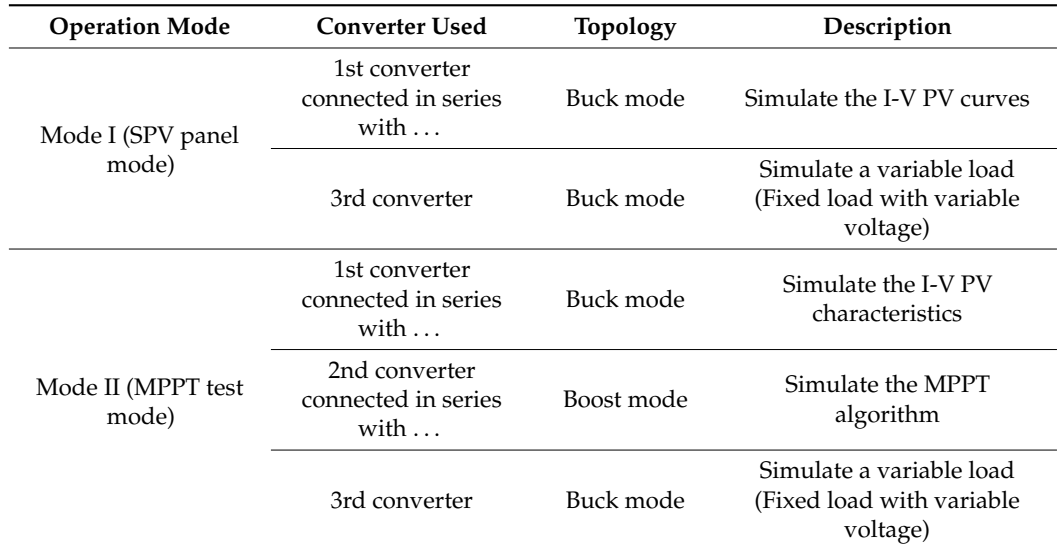

<span id="page-3-0"></span>**Table 1.** Summary of the different operation modes and converter's functionality.

#### *2.1. Mode I—Test and Emulate Characteristic I-V Curves*

Figure [2](#page-4-0) presents the general block diagram of mode I. Mode I is exclusively devoted to testing and emulating the characteristic *I-V* curves of the panel according to parameters provided by the manufacturer datasheet manual. Applying these parameters to an *SPV* model and considering different temperature reference and solar irradiance values, along with a variable load, it is possible to obtain the expected voltage and current of the *SPV* panel. In this mode are used only two *DC–DC* buck–boost converters (both in Buck operation mode). In this case, the first *DC–DC* converter simulates the *SPV* current and voltage panel, and the other *DC–DC* converter is used to perform load variation through *PWM* over a fixed RL load. This mode requires different stages to provide the correct operation. The first stage consists of adjusting the regulated *DC* power supply, the converter of which simulates the *SPV* panel. The next stage involves introducing the *SPV* panel parameters, the required temperature reference, and solar irradiance values in the *SCADA* software. Notice that the *SCADA* software was designed to accept *SPV* panels up to 365 W. Additionally, the *SCADA* software has the same *SPV* model of the *DSP* microcontroller and rejects data if they are out of range, avoiding creating problems in the controller and *DC–DC* converters. In this sense, the system is able to specify up to 15 variable load percentage values (to simulate the load variation at the terminals of the panel).

After validating the introduction of all the necessary information, the *SCADA* software will send the introduced data to the connected *PLC* using an Ethernet connection with Modbus TCP/IP protocol. The *PLC* collects all the information and sends the necessary data to the *DSP* device using a serial *RS232-C* interface. The information about load variation is used internally by the *PLC* to control the *PWM* of the third *DC–DC* converter (load regulator, see Figure [2\)](#page-4-0). After processing all the information, the *PLC* starts the simulation of the *SPV* panel *I-V* curves. The *PLC* program is now able to automatically change the pre-specified step load reference 15 times during this process. During this process, the *PLC* records in the internal memory register the current and voltage feedback received by the analog interface. As current and voltage are continuously changing in the real *DC–DC* converters, the *PLC* also calculates the average values during each step. The progress of the simulations is continuously displayed in proper screen layouts using trend charts in the *SCADA* software. A flowchart of this operation mode is available in the experimental results sections among more details about software and hardware.

<span id="page-4-0"></span>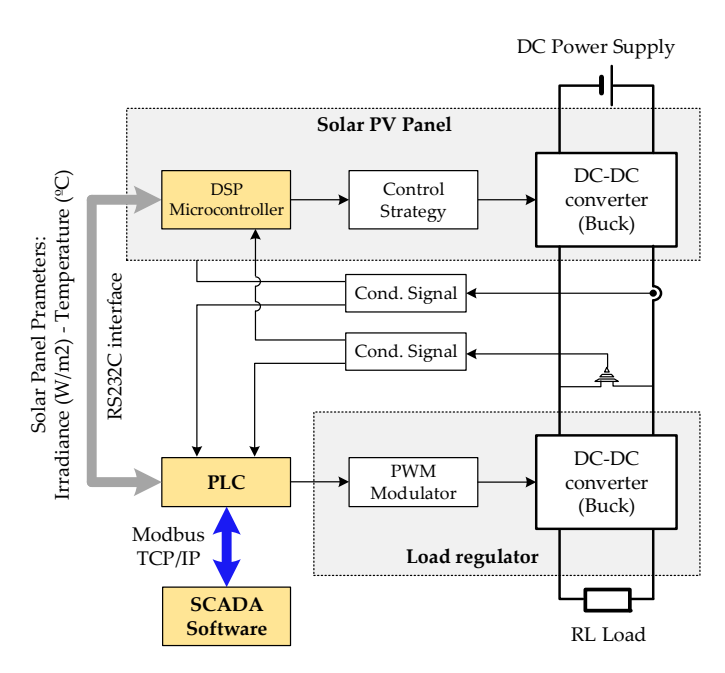

**Figure 2.** General block diagram of test panel mode (mode I). **Figure 2.** General block diagram of test panel mode (mode I).

## After validating the introduction of all the necessary information, the *SCADA 2.2. Mode II—MPPT Test Mode*

The operational diagram block of mode II (or *MPPT* test mode) ca[n](#page-4-1) be seen in Figure 3. This simulation mode introduces some additional features to mode I to test the *MPPT* control algorithm adopted and assess the produced power in several load conditions. For educational purposes, this provides the possibility to understand how to obtain the maximum power of an SPV (although not connected to the grid). In this simulation mode an additional *DC–DC* buck–boost converter is used, operating now in Boost mode (as described in Figure 3).

<span id="page-4-1"></span>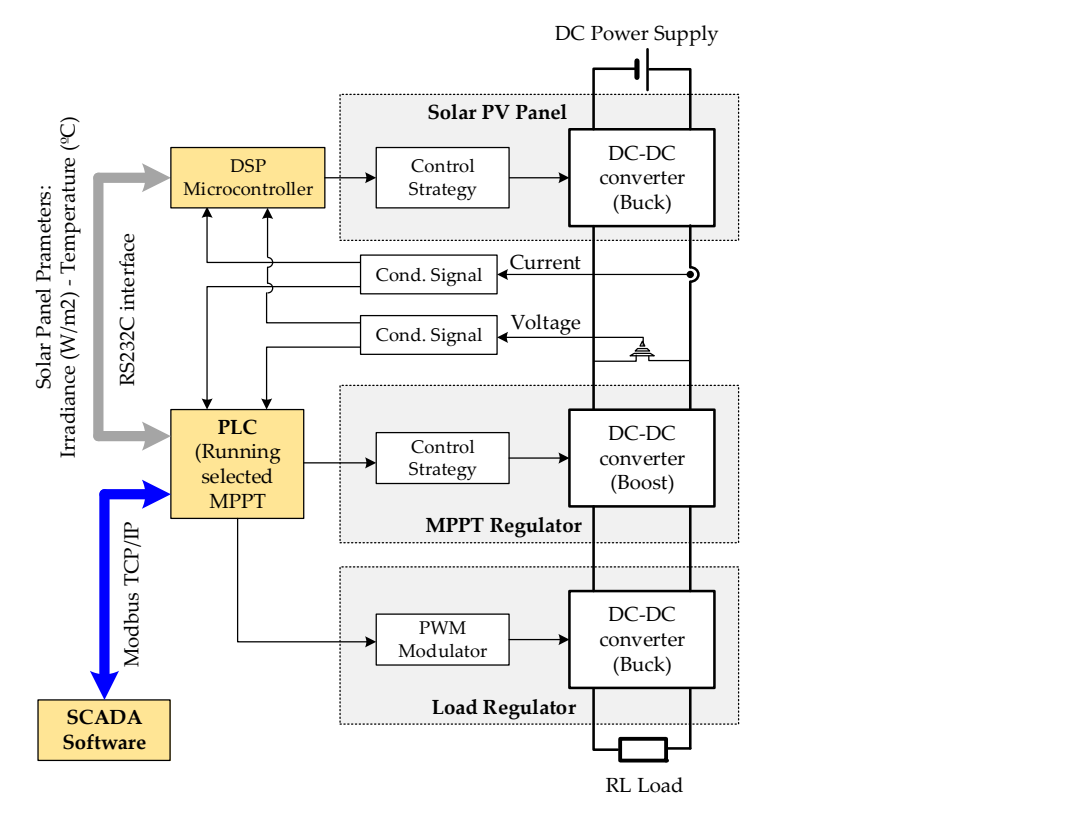

**Figure 3.** General block diagram of the MPPT test mode (mode II). **Figure 3.** General block diagram of the MPPT test mode (mode II).

The procedures to operate in mode II are similar to mode I. Nevertheless, in this mode, in addition to all the introduced parameters specified in mode I, it is also necessary to select the preferred *MPPT* algorithm. In the proposed system, only two well-known *MPPT* techniques were effectively implemented, namely, hill climbing (HC) and perturb and observe (*P&O*) [\[26](#page-28-20)[,27\]](#page-29-0). Theoretically, other *MPPT* techniques [\[28,](#page-29-1)[29\]](#page-29-2) can be implemented, although some of them are usually complex and require high-speed processors, which might not be compatible with the *PLC* adopted. An article presenting a modified fuzzy logic control algorithm for the extraction of maximum power through PV systems under severe climatic drifts can be found in [\[30\]](#page-29-3). Additionally, an MPPT algorithm using a modified incremental conductance technique in a grid-connected PV array is presented in [\[31\]](#page-29-4). The chosen techniques were selected due to their simplicity and efficiency for uniform solar irradiation conditions as the *SPV* will create only one global *MPP* in such conditions. A flowchart of this operation mode is available in the experimental results sections among more details about software and hardware.

#### *2.3. Converters Design*

In this work, it was adopted a unique *PCB* board design with the classic buck–boost *DC–DC* power converter. The design allows to choose the desired Buck or Boost connection. The simplified diagram of this classic topology can be seen in Figure [4.](#page-5-0) Thus, by connecting this dual *DC–DC* converter from the left side to the right side (switching on *T2* and turning off *T1*), the converter operates in Boost mode (Figure [4a](#page-5-0),b). Reversing the load and power supply position operates in Buck mode (switching on *T1* and turning off *T2*) (Figure [4c](#page-5-0),d). Other topologies can be used with higher voltage gain and other characteristics, depending on the desired requirements. In the proposed work, it was considered that the classic buck–boost *DC–DC* converter was adequate for this purpose, as demonstrated by some experimental results.

<span id="page-5-0"></span>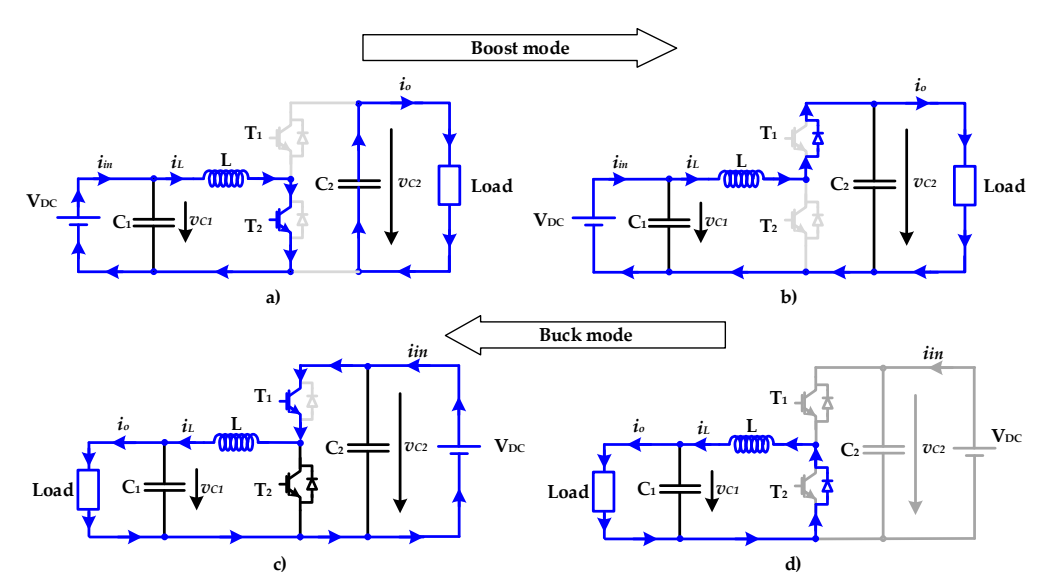

**Figure 4.** Classic buck-boost DC-DC topology adopted; (a,b) Boost mode connection; (c,d) Buck mode connection. mode connection.

The following sizing calculations, based on [32], are designed in two different The following sizing calculations, based on [\[32\]](#page-29-5), are designed in two different conditions, the Buck and Boost modes. Despite the topology being the same, they were designed in different situations. The results achieve different minimum values for the output capacitor, but, in order to standardize the converter, the same components were adopted. The solution was designed to a maximum output power of 365W [\[33\]](#page-29-6) using the maximum power of a connected *SPV* panel as described in the next table.

Designing the converter components in Buck mode (topology used as *SPV* simulator) Designing the converter components in Buck mode (topology used as *SPV* simulator) requires knowing three parameters: requires knowing three parameters:

- Input voltage *VDC;*
- Minimum output voltage *VOUT*(min);
- Maximum output current *IOUT*(max).

The first step is to calculate the maximum current flowing through the semiconductor, so it is necessary to know the maximum duty cycle in operation. In Equation (1), the efficiency is considered to obtain a more realistic duty cycle value. An efficiency value of *η* = 90% was considered as a worst-case scenario value for this buck converter. The *VOUT*(min) value considered in this condition is the voltage at the *MPP* of the *SPV* panel presented in Table [2.](#page-6-0) It was also considered an input voltage *VDC* = 60 V.

$$
\delta_1 = \frac{V_{OUT(min)}}{\eta V_{DC}} = \frac{33.6}{0.9 \times 60} \approx 0.62
$$
 (1)

<span id="page-6-0"></span>**Table 2.** Characteristics of an *SPV* panel with the maximum power of the proposed converter (in *STC*) [\[32\]](#page-29-5).

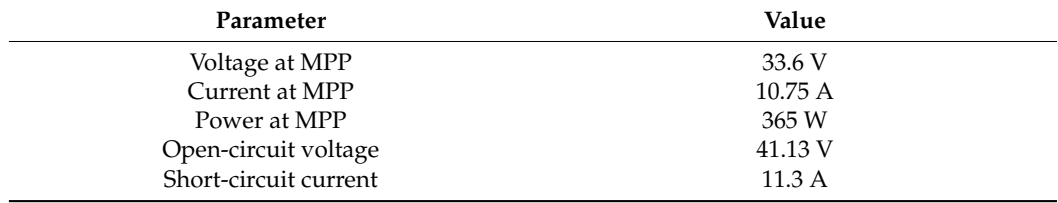

With the duty cycle, it is now possible to obtain the inductor current ripple ∆*IL*, assuming a maximum switching frequency of *fs* = 20 kHz (this is the maximum frequency that the *DSP* device achieves) and an inductor value of *L* = 1 mH. The inductor current ripple is given by Equation (2).

$$
\Delta I_L = \frac{(V_{DC} - V_{OUT})\delta_1}{Lfs} = \frac{(60 - 33.6) \times 0.62}{1 \times 10^{-3} \times 20 \times 10^3} = 0.81 \text{A}
$$
 (2)

Knowing the *MPP* current (maximum current of the converter *IOUT*(max)) of the *SPV* panel, it is possible to calculate the peak current that the power semiconductor T1 and inductor *L* have to withstand, as per Equation (3).

$$
I_{L(max)} = \frac{\Delta I_L}{2} + I_{OUT(max)} = \frac{0.81}{2} + 10.75 \approx 11.16 \text{A}
$$
 (3)

In this mode, the power semiconductor T1 must withstand an average value given by (4).

$$
I_{T1(av)} = I_{OUT(max)} \delta_1 \approx 6.66 \text{A}
$$
 (4)

Additionally, in this operation mode, the freewheeling diode *D*2 must withstand an average value given by (5).

$$
I_{D2(av)} = I_{OUT(max)}(1 - \delta_1) \approx 4.08 \text{A}
$$
\n<sup>(5)</sup>

The minimum output capacitor value *C*1, considering an acceptable voltage ripple ∆*VOUT* of 0.1V, is obtained using (6).

$$
C_1 = \frac{\Delta_{IL}}{8\Delta V_{OUT}fs} = \frac{0.81}{8 \times 0.1 \times 20 \times 10^3} \approx 52 \mu F
$$
 (6)

In order to standardize the converter, it was selected as a capacitor of  $C_1 = 470 \mu F$ .

The design of the converter components in Boost mode (topology used as *MPPT* regulator) is similar to the previous one. Considering that both converters are connected in series, the average output current of the buck converter is the average input current of the boost converter around the same operation point. In fact, in the MPPT test mode, the boost converter imposes the current value on the buck converter. Thus, both power semiconductors *T*1 and *T*2 must withstand the same average value, and, consequently, they have similar duty cycles:

$$
I_{T2(av)} = I_{T1(av)} \Leftrightarrow I_{OUT}\delta_2 = I_{OUT}(1 - \delta_1) \Leftrightarrow \delta_2 = (1 - \delta_1)
$$
\n(7)

In this condition, the output voltage of the boost converter is given by (8), considering again an efficiency value of  $\eta = 90\%$ .

$$
V_{OUT} = \frac{V_{DC(min)}\eta}{(1 - \delta_2)} = \frac{33.6 \times 0.9}{(1 - 0.38)} \approx 49\text{V}
$$
 (8)

Calculating the duty cycle in this mode, it is possible to obtain the inductor current ripple ∆*IL*, assuming a fixed switching frequency of *fs* = 60 kHz and an inductor value of  $L = 1$  mH. The inductor current ripple in the boost inductor is given by Equation (9).

$$
\Delta I_L = \frac{V_{DC(\min)}\delta_2}{Lfs} = \frac{33.6 \times 0.38}{1 \times 10^{-3} \times 60 \times 10^3} \approx 0.21 \text{A}
$$
(9)

In the above conditions, the peak current that the power semiconductor *T*2 and inductor *L* have to withstand is given by (10).

$$
I_{L(\text{max})} = \frac{\Delta I_L}{2} + I_{OUT(\text{max})} = \frac{0.21}{2} + 10.75 \approx 10.85 \text{A}
$$
 (10)

Additionally, in this mode, the freewheeling diode *D*1 must withstand an average value of (11).

$$
I_{D1(av)} = I_{OUT(max)}(1 - \delta_2) \approx 6.66 \text{A}
$$
\n(11)

The minimum output capacitor value  $C_2$  for the boost converter considering an acceptable voltage ripple  $\Delta V_{OUT}$  of 0.1 V is given by (12).

$$
C_2 = \frac{\Delta_{IL}}{8\Delta V_{OUT}f s} = \frac{0.21}{8 \times 0.1 \times 60 \times 10^3} \approx 4.4 \mu F
$$
 (12)

In order to standardize the converter, it was selected as a capacitor of  $C_2 = 470 \mu F$ .

Other strategies to optimize the converter parameters for other topologies can be found in [\[34\]](#page-29-7).

### *2.4. Mathematical Model*

For this buck–boost converter, a mathematical model can also be developed in which the power semiconductors can be associated with a binary variable. Therefore, the first step for developing the model is to consider the binary variables  $\alpha_{T_1}$  and  $\alpha_{T_2}$  that are associated with the logical states of transistors  $T_1$  and  $T_2$  with the correspondent antiparallel diodes. These variables are described in (13) and (14)

$$
\alpha_{T_1} = \begin{cases} 0, T_1 \text{ On } \vee D_1 \text{ On} \\ 1, T_1 \text{ Off } \wedge D_1 \text{ Off} \end{cases}
$$
 (13)

$$
\alpha_{T_2} = \begin{cases} 1, T_2 \text{ On } \vee D_2 \text{ On} \\ 0, T_2 \text{ Off } \wedge D_2 \text{ Off} \end{cases}
$$
 (14)

Using the referred binary variables, it is now possible to write the converter model as presented in (15) and (16). The model given by (15) is for the Boost mode, whereas the other model (16) is for the Buck mode. In these equations,  $i_L$  is the inductor current,  $i<sub>o</sub>$  is the output current,  $v_{DC}$  is the converter input voltage,  $v_{C1}$  is the voltage over of the output converter capacitor (Buck mode), and *vC*<sup>2</sup> is the voltage over of the output converter capacitor (Boost mode).

$$
\begin{bmatrix} \frac{di_L}{dt} \\ \frac{d\bar{v}_{C_2}}{dt} \end{bmatrix} = \begin{bmatrix} 0 & -\alpha_{T_1}\alpha_{T_2} \\ \alpha_{T_1}\alpha_{T_2} & 0 \end{bmatrix} \begin{bmatrix} i_L \\ v_{C_2} \end{bmatrix} + \begin{bmatrix} v_{DC} \\ i_o \end{bmatrix}
$$
(15)

$$
\begin{bmatrix} \frac{di_L}{dt} \\ \frac{dv_{C_1}}{dt} \end{bmatrix} = \begin{bmatrix} 0 & -1 \\ 1 & 0 \end{bmatrix} \begin{bmatrix} i_L \\ v_{C_1} \end{bmatrix} + \begin{bmatrix} \alpha_{T_1} \alpha_{T_2} \\ -1 \end{bmatrix} \begin{bmatrix} v_{DC} \\ i_o \end{bmatrix}
$$
(16)

#### <span id="page-8-1"></span>**3.** *SPV* **Model Adopted**

As mentioned in the previous section, the *SVP* panel is simulated using a *DC–DC* buck–boost converter. This *DC–DC* buck–boost converter must operate as a buck converter buck-boost converter. This *DC-DC* buck-boost converter must operate as a buck converter and must be able to generate an output voltage at the terminals of the output capacitor  $C_1$ , similar to an *SPV* panel (as described in Figure 4c,d). Thus, the control system must be able to impose reference values on the power converter to generate the *I-V* characteristic curve according to the manufacturer's parameters. The adopted *SPV* model is based on the single-diode model [\[21\]](#page-28-17) which is one of the most used by academics and industry.<br>This weekly we have a fairle connecte speak as also a long connectional as  $1251$  This This model produces a fairly accurate result and has a low computational cost [\[35\]](#page-29-8). This model, instead of a nonlinear *I-V* characteristic approximated as  $2^n$  order line segments, modeled as *n* diodes connected in parallel (creating a piecewise linear approximation, by sections), proposes a single approximated nonlinear *I-V* characteristic much more accurately. Identifying the five unknown parameters, namely, the ideal *SPV* current *I<sub>S</sub>*, the diode saturation current *I*0, the ideality factor α, the series resistance *RS*, and the parallel about saturation current *i*<sub>0</sub>, the ideality factor *a*, the series resistance *R*<sub>*S*</sub>, and the parametric resistance *R*<sub>*P*</sub>, the output current–voltage characteristic can be modeled. Figure [5](#page-8-0) shows the equivalent circuit of the single-diode model. In this simplified model,  $I_S$  represents the ideal photocurrent as a result of a certain light intensity *G* and cell operating temperature, and the single diode represents the diffusion phenomena where a dark current *I<sub>D</sub>* flows. In this model, *I<sub>P</sub>* represents the current flowing across the parasitic parallel equivalent resistor caused by *P-N* junction imperfections. The serial resistance *R<sub>s</sub>* generated the sum resistor caused by *P-N* junction imperfections. The serial resistance  $R<sub>S</sub>$  represents the sum resister caused by 1 TV january in percentation the serial resistance by represents the sum of resistances of the serially connected cell layers and contacts between both ends of the *SPV* panel.

<span id="page-8-0"></span>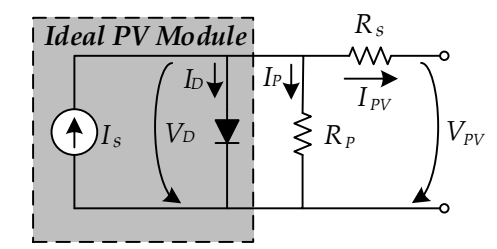

**Figure 5.** Electric equivalent circuit of an *SPV* module using the single diode model. **Figure 5.** Electric equivalent circuit of an *SPV* module using the single diode model.

The terminal current *IPV* of the single diode model for the *SPV* panel from Figure 4 be written by combining all the currents with Equation (17). All these elementary currents will be defined over the next equations. The terminal current *IPV* of the single diode model for the *SPV* panel from Figure [4](#page-5-0) can

$$
I_{PV} = I_S - I_D - I_P \tag{17}
$$

*P* The value of the ideal photocurrent *I<sub>S</sub>* at a temperature reference of *T* = 298.15 K this equation,  $I_{SC}$  is the equivalent short circuit current, and *ki* is the short-circuit current coefficient [13]. (≈25 °C) and an irradiation reference of  $G_R = 1000 \text{ W/m}^2$  is given by Equation (18). In

$$
I_S = \frac{[I_{SC} + k_i(T_S - T)]G}{G_R}
$$
\n(18)

In this model, the dark current *I<sup>D</sup>* (Equation (19)) depends on several parameters, namely, the reverse saturation current  $I_0$ , the output voltage  $V_{VP}$ , the output current  $I_{PV}$ , the number of *SPV* cells connected serially  $N_S$ , Shockley's diode ideality factor  $\alpha$ , and the thermal voltage of the *SPV* module  $V_T$  (Equation (20)). In turn, the thermal voltage depends on the Boltzmann constant  $k = 1.3806 \times 10^{-23}$  /K, the reference temperature *T* = 298.15 K (≈25 °C), and the elementary electron charge  $q = 1.6022 \times 10^{-19}$  C. The reverse saturation current Io is expressed by Equation (21), where  $E_g \cong 1.1$  eV is the gap energy for *S<sup>i</sup>* semiconductors, and *Irr* represents the reverse saturation current at the temperature reference. This current is also dependent on the module cell operating temperature *TS*.

$$
I_D = I_O \left( \exp\left(\frac{V_{PV} + I_{PV}R_S}{\alpha N_s V_T}\right) - 1\right)
$$
\n(19)

$$
V_T = \frac{kT}{q} \tag{20}
$$

$$
I_0 = I_{rr} \left(\frac{T_S}{T}\right)^3 \exp\left[\frac{qE_g}{\alpha K} \left(\frac{1}{T} - \frac{1}{T_S}\right)\right]
$$
 (21)

The current flowing across the parasitic parallel resistor is described by Equation (22).

$$
I_P = \frac{V_D}{R_P} = \frac{V_{PV} + (R_S I_{PV})}{R_P}
$$
\n(22)

Through the arrangement of Equations (17)–(22), it is possible to obtain the estimated value of the output current  $I_{PV}$  (Equation (23)).

$$
I_{PV} = I_S - I_O \left( \exp\left(\frac{(V_{PV} + R_S I_{PV})}{\alpha N_S V_T}\right) - 1\right) - \frac{(V_{PV} + R_S I_{PV})}{R_P} \tag{23}
$$

#### <span id="page-9-0"></span>**4. Control of the** *SPV* **Panel Simulator**

The *DC–DC* buck–boost converter responsible for generating the current–voltage characteristics will be controlled using a sliding mode control technique. The sliding mode control technique presents a fast dynamic reaction and robustness to parameter and load variation [\[36–](#page-29-9)[38\]](#page-29-10) and has been widely used in numerous renewable energy applications [\[39,](#page-29-11)[40\]](#page-29-12). To project this sliding mode controller, it is considered a dynamic model with ideal components, namely, the power transistor, inductor, and capacitors. The switching state of transistor  $T_1$  is described by the time-dependent switching variable  $\lambda$ , as shown by Equation (24) [\[41\]](#page-29-13).

$$
\lambda = \begin{cases} 1, T_1 \to \text{Turned On} \\ 0, T_1 \to \text{Turned Off} \end{cases}
$$
\n(24)

Examining the correspondence between the voltages and the currents shown in Figure [3c](#page-4-1),d, it is possible to obtain a simplified switched model of the *DC–DC* converter state-space, regarding the controllable variables  $i_L$  and  $v_{C1}$  (Equation (25)) [\[41\]](#page-29-13).

$$
\begin{cases}\n\frac{di_L}{dt} = -\frac{1}{L}v_{C1} + \frac{\lambda}{L}v_{DC} \\
\frac{dv_{C1}}{dt} = \frac{1}{C1}i_L - \frac{1}{C1}i_0\n\end{cases}
$$
\n(25)

where *L* is the converter inductor,  $C_1$  is the output converter capacitor in Buck mode,  $v_{C_1}$  is voltage over of the output converter capacitor, *i<sup>L</sup>* is the inductor current, *i<sup>o</sup>* is the output current, and  $v_{DC}$  is the converter input voltage.

Considering *vC1* as the desired controlled output voltage, it is possible to rearrange Equation (25) considering the canonical controllability form, which is expressed by Equations (26) and (27). Notice that the output current *i<sup>0</sup>* in Figure [4b](#page-5-0) is equivalent to the output current  $I_{PV}$  of Figure [5,](#page-8-0) and  $v_{C1}$  in Figure [4b](#page-5-0) is equivalent to  $V_{PV}$  in Figure 5, where *φ* is the voltage derivative over the time of the capacitor *C*1 [\[41\]](#page-29-13).

$$
\frac{d}{dt}\begin{bmatrix} v_{C1} \\ \phi \end{bmatrix} = \begin{bmatrix} \phi \\ -\frac{1}{LC1}v_{C1} - \frac{1}{C1}\frac{di_o}{dt} + \frac{\lambda}{LC1}v_{DC} \end{bmatrix}
$$
\n(26)

$$
\phi = \frac{i_L - i_o}{C1} \tag{27}
$$

From the state-space equation presented in (26), it is possible to realize that *i<sup>0</sup>* has a strong relative degree of two [\[37\]](#page-29-14) (which means that the controllable variable is obtained by the second time derivative). Thus, in this condition, the sliding surface specified in (28) is sufficient to ensure the necessary stability and robustness of the closed-loop control system as given by [\[38\]](#page-29-10). Parameter  $\beta$  defined in (28) is associated with the time constant of the first-order response of the input current ( $\beta$  > 0). Based on (26) and (28), it is now possible to define a theoretical sliding surface as described by Equation (29).

$$
S(e_{v_{C1}}, e_{\phi}) = \left(v_{C1ref} - v_{C1}\right) + \beta\left(\phi_{ref} - \phi\right)
$$
\n(28)

$$
S(e_{v_{C1}}, e_{\phi}) = \left(v_{C1ref} - v_{C1}\right) + \beta \frac{dv_{C1ref}}{dt} - \frac{\beta}{C1}(i_L - i_o)
$$
\n(29)

However, in terms of the *DC–DC* power converter, it is necessary to impose a limited bandwidth on the gate drive due to the limited switching frequency of power transistors. In practical applications, this is usually undertaken using a hysteresis comparator which maintains the sliding surface near zero with a restricted switching frequency. Finally, the control law for transistor  $T_1$  is given by Equation (30), where  $\Delta$  introduces restrictions to the switching frequency.

$$
\begin{cases}\n\quad if \ S(e_{v_C}, e_{\theta}) > \Delta \ or \ \begin{bmatrix} \mathbf{\dot{S}}(e_{v_C}, e_{\theta}) < 0 \ and |S(e_{v_C}, e_{\theta})| < \Delta \end{bmatrix} \ \text{then } T_1 \to \text{Turns On;}\\
\quad if \ S(e_{v_C}, e_{\theta}) < -\Delta \ or \ \begin{bmatrix} \mathbf{\dot{S}}(e_{v_C}, e_{\theta}) > 0 \ and |S(e_{v_C}, e_{\theta})| < \Delta \end{bmatrix} \ \text{then } T_1 \to \text{Turns Off;} \end{cases}\n\tag{30}
$$

#### **5. Simulation Results**

To simulate the operation of the proposed system, MATLAB/Simulink software was used. Regarding the buck–boost *DC–DC* converter to simulate the *SPV* panel, the model presented in Section [3](#page-8-1) combined with the sliding mode control strategy described in Section [4](#page-9-0) was selected. The parameters for this model were obtained from the ASE-100-GT-FT Schot Solar Panel datasheet available online [\[42\]](#page-29-15). It is also possible to obtain parameters from several *SPV* panels using the PVsyst software database [\[43\]](#page-29-16), as presented in the screenshot example of Figure [6.](#page-11-0)

According to the data available, (see Figure [7\)](#page-11-1) the *I-V* and *P-V* characteristic curves for different irradiation values and operating temperatures were previously plotted. These results are only used for the purpose of testing the equations and parameters of the chosen *SPV*. Such simulation results are useful to compare with the experimental results presented in the next section.

The first simulation tests were created in test panel mode (mode I) to obtain different characteristic curves of the chosen *SPV* panel and evaluate the voltage and current variation. The selected components for the *DC–DC* converters used in the simulations are described in Table [3.](#page-12-0)

<span id="page-11-0"></span>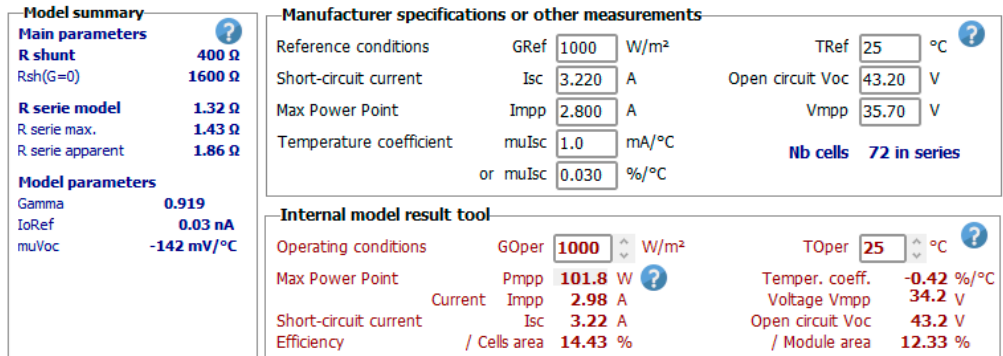

Figure 6. Example of parameters available in the PVsyst software database [\[43\]](#page-29-16) obtained online. Model ASE-100-GT-FT. Model ASE-100-GT-FT.

<span id="page-11-1"></span>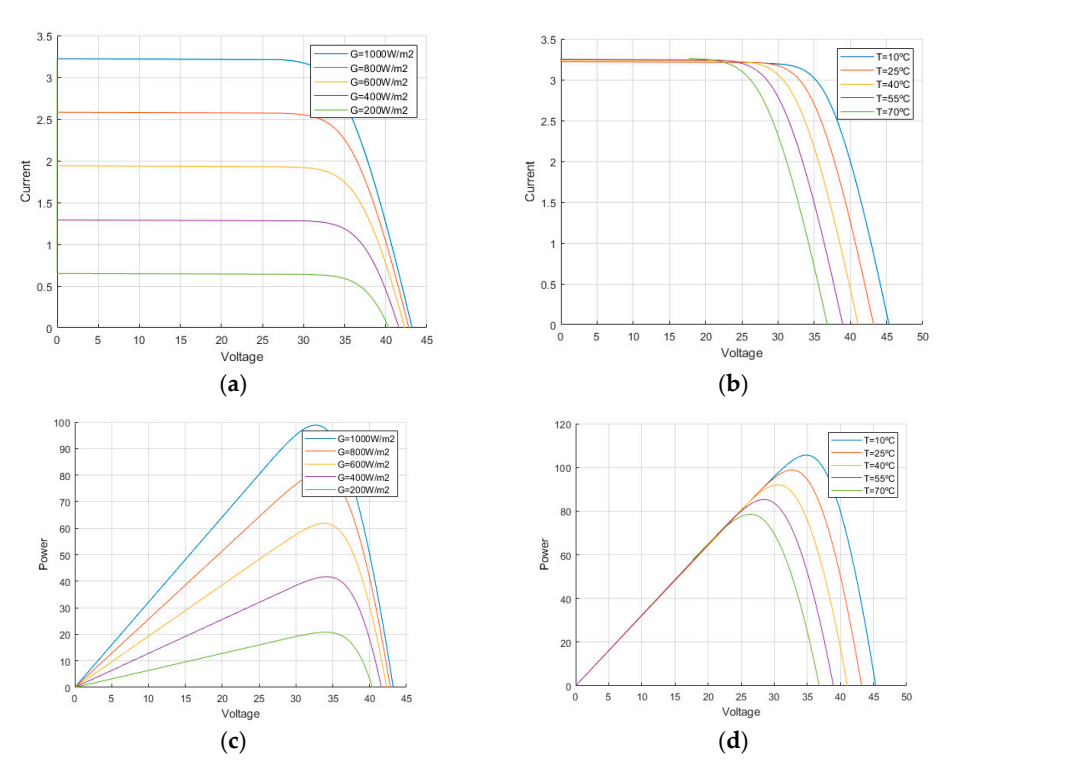

**Figure 7.** Simulation results of the characteristic curves for *SPV* model ASE-100-GT-FT considering **Figure 7.** Simulation results of the characteristic curves for *SPV* model ASE-100-GT-FT considering different irradiations and operating temperatures: (a,b) I-V characteristic; (c,d) P-V characteristic.

According to the proposed control of the *SPV* panel simulator presented in Section [4,](#page-9-0) a simulation test to evaluate the performance of the proposed simulator was developed. Figure 8 shows the simulation diagram, based on Equation (23), in MATLAB/Simulink of the proposed *SPV* simulator using the buck converter.

was performed to obtain the voltage variation at the terminals of the *DC–DC* converter. In **Parameter Value**  voltage variation considering fixed values of *G* = 1000 W/m<sup>2</sup> and *TS* = 25 ◦C. Figure [9c](#page-13-0) shows the simulation test of the voltage variation considering that initially  $G = 600 \text{ W/m}^2$ , and at t = 0.5 s, a step to  $G = 1000 \text{ W/m}^2$  was produced. Notice that in this last simulation test, the system increases the voltage after  $t = 0.5$  s and drops again with the increase in the current load, similar to Figure [9b](#page-13-0). This shows that the output voltage increases with solar irradiation and decreases when the load increases, as expected. Figure [9](#page-13-0) presents the result of a simulation test where a continuous load variation Figure [9a](#page-13-0), it is possible to see the continuous current variation, and Figure [9b](#page-13-0) shows the

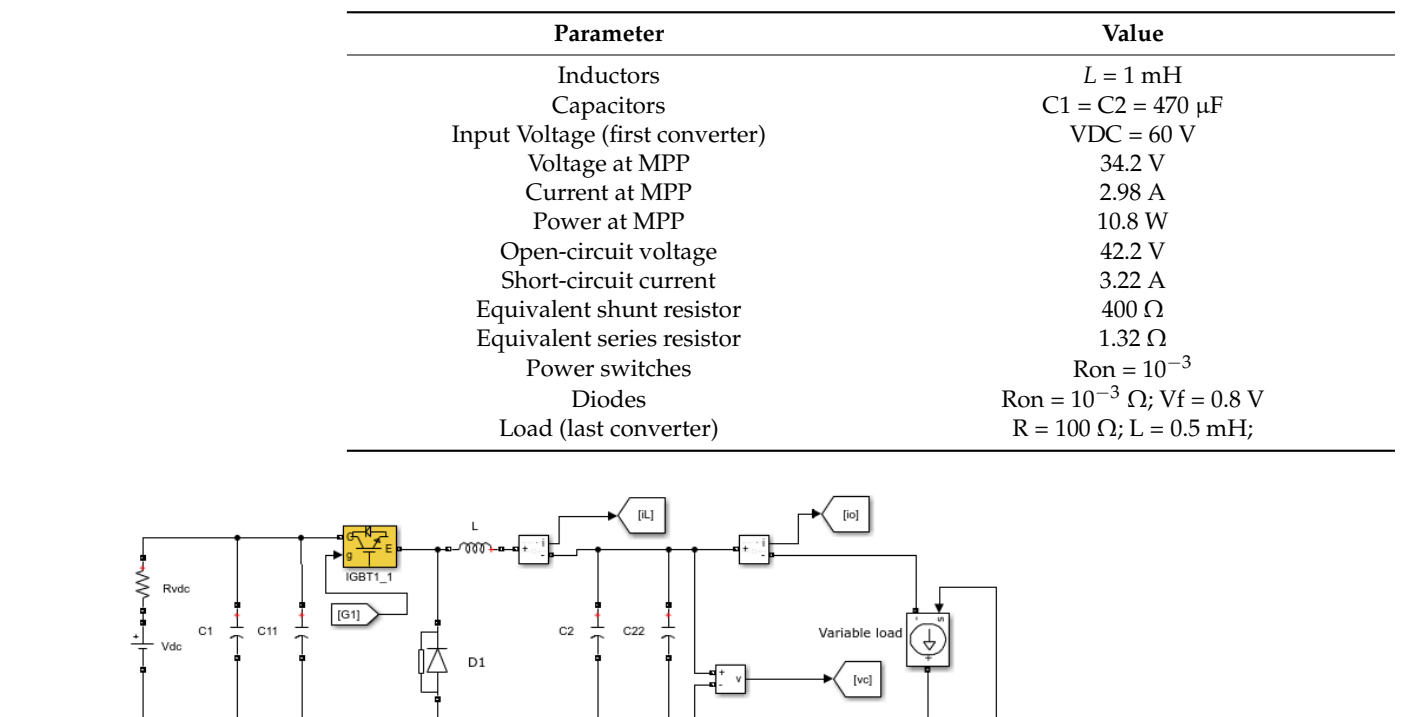

<span id="page-12-0"></span>**Table 3.** Components selected for the *DC–DC* converters used in the simulations.

<span id="page-12-1"></span>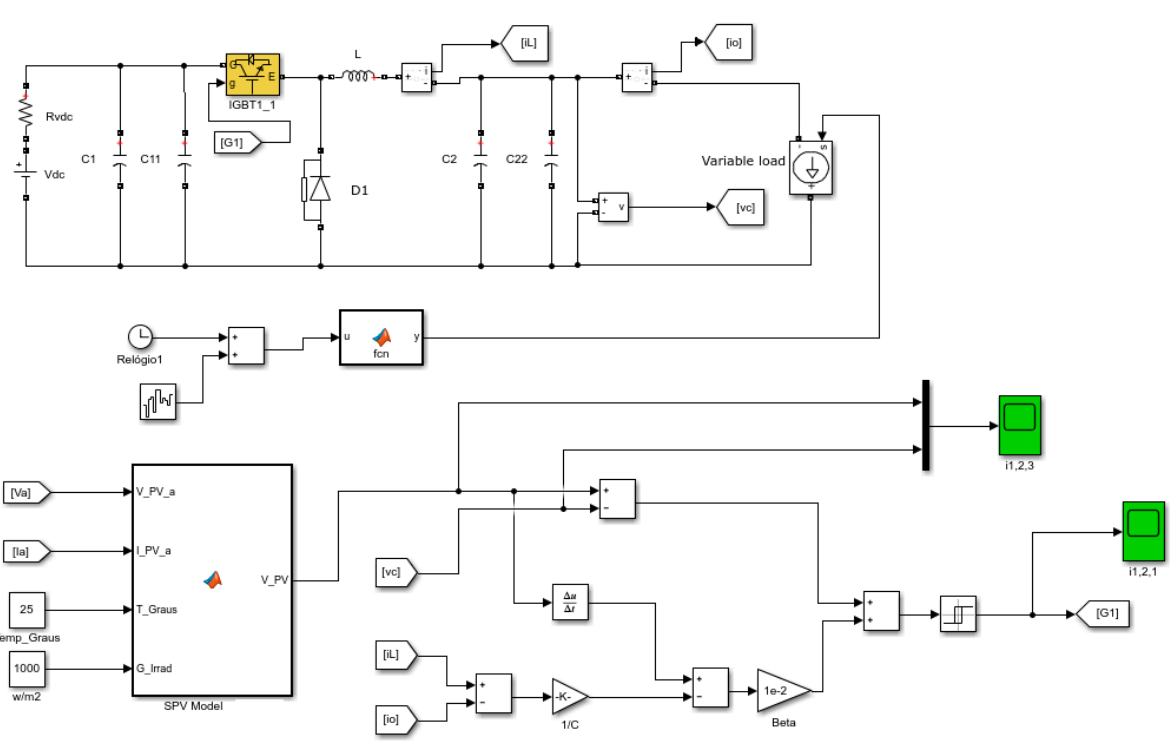

 $\mathbf{s}$  imulate mode I. **Figure 8.** Matlab/Simulink model of the proposed *SPV* simulator using the buck converter to

the dynamic response of the MPPT algorithm chosen (in this case, the  $P\&O$ ). Similarly, the dynamic response of the *MPPT* algorithm chosen (in this case, the *P&O*). Similarly, the parameters are those proposed in Table 3. Figure 10 shows the simulation diagram in MATLAB/Simulink to simulate mode II. Some simulation tests were also performed in *MPPT* test mode (mode II) to evaluate

The simulation result of this test is shown in Figure 11. Based on this result, it is possible to observe that, despite the attempt to perform a load variation at 0.25 s, then at 0.5 s, and finally, at 0.75 s, the proposed solution always supplies the load with approximately 100 W due to the *MPPT* algorithm running in the *PLC* and consequent *PWM* signal applied to the *DC–DC* converter. Notice that the simulation waveforms shown in this figure correspond to the output values of the converter operating in Boost mode.

<span id="page-13-0"></span>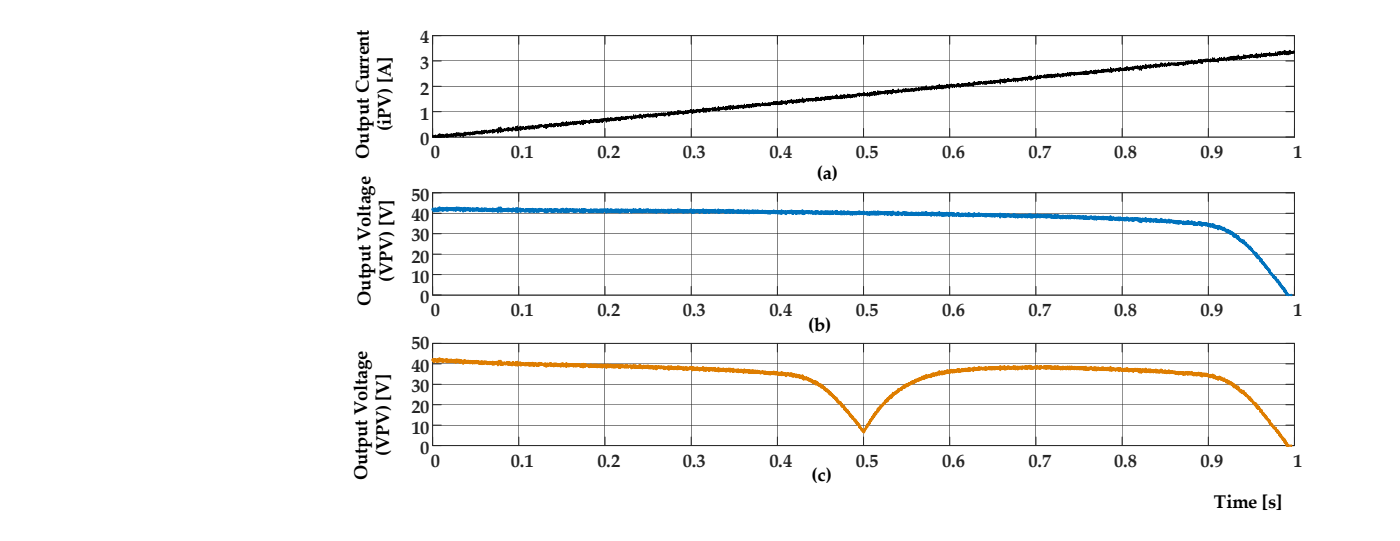

<span id="page-13-1"></span>Figure 9. Simulation results considering the system operating in mode I (test panel mode): (a) continuous load variation with output current increasing; (b) output voltage variation with load variation considering a fixed *G* = 1000 W/m<sup>2</sup> and *T<sub>S</sub>* = 25 °C; (c) output voltage variation with load variation initial with  $G = 600 \text{ W/m}^2$  and step to  $G = 1000 \text{ W/m}^2$  at  $t = 0.5 \text{ s}$ .

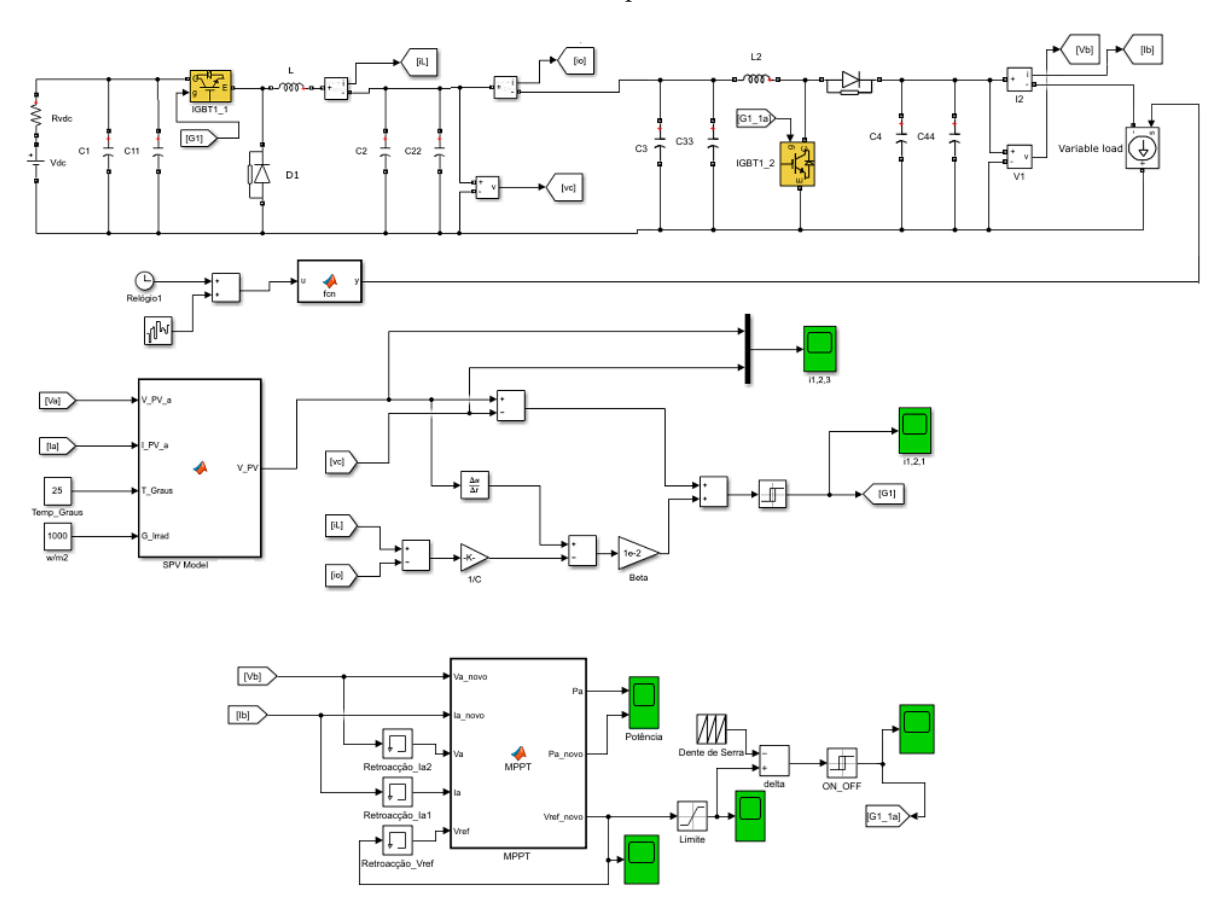

**Figure 10.** Matlab/Simulink model of the proposed simulator to test mode II. **Figure 10.** Matlab/Simulink model of the proposed simulator to test mode II.

<span id="page-14-0"></span>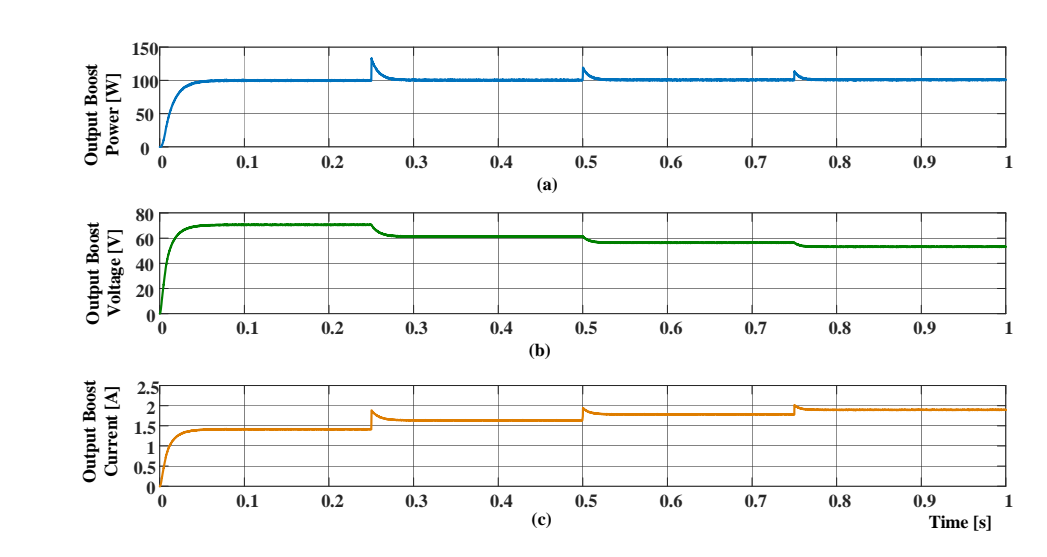

Figure 11. Simulation results considering the system operating in mode II (MPPT test mode): (a) output power, (b) output voltage, and (c) output current of the boost converter controlled using perturb and observe (*P&O*) *MPPT* algorithm. the perturb and observe (*P&O*) *MPPT* algorithm.

# **6. Experimental Results**

**6. Experimental Results** 

This section is dedicated to presenting some experimental results that were obtained using a laboratorial prototype of the proposed  $SPV$  simulator. Some details of this prototype can be seen in Figure [12.](#page-15-0) Figure [12a](#page-15-0) shows a general overview of the prototype, where is possible to see three buck-boost DC-DC converters; each green PCB (printed circuit board) includes two power devices (C2M0080120D SiC MOSFET) and respective drive circuits, three inductors, a red PCB with current sensors, a yellow PCB with voltage sensors, a PLC AXC1050-PN (Phoenix Contact), and a Microchip DSP microcontroller 30F4012. To supply the system, a laboratorial DC power supply adjusted to 60VDC was used. The values of the passive components of the DC–DC converters are  $C1 = C2 = 470 \mu F$ ,  $L = 1 \text{ mH}$ . Figure [12b](#page-15-0) shows in detail the *DC–DC* power converter and the inductor adopted.

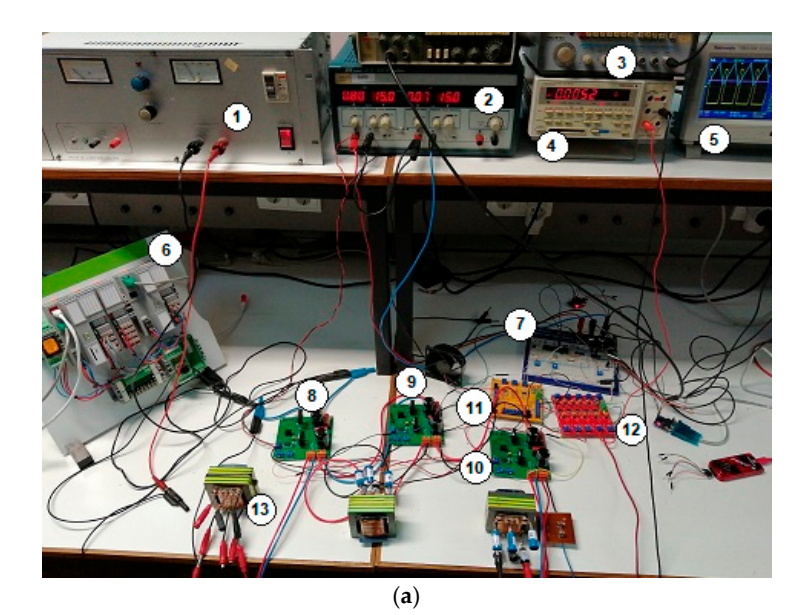

**Figure 12.** *Cont*.

<span id="page-15-0"></span>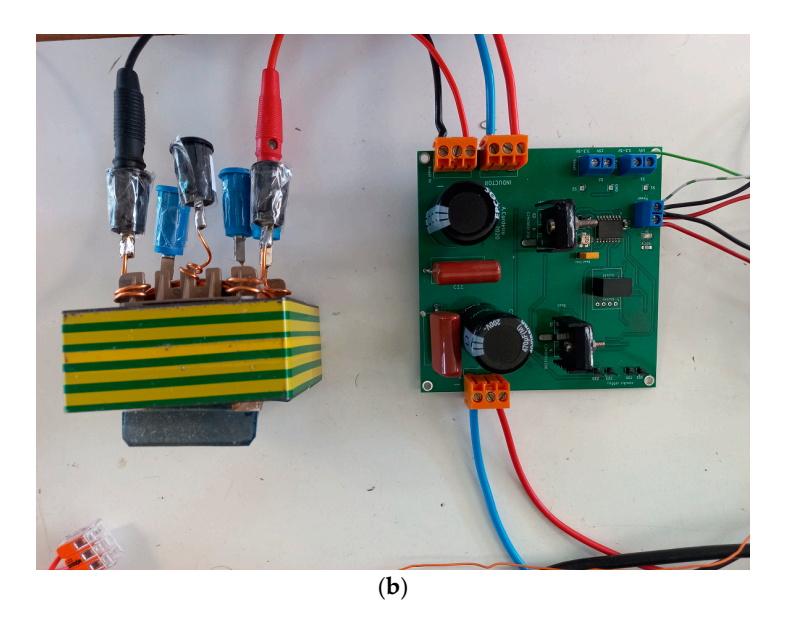

Figure 12. Experimental setup of the proposed system; (a) general overview of the prototype, 1—DC power source, 2—power source to supply control circuit, 3—signal generator, 4—multimeter, 5— 5—oscilloscope, 6—*PLC* AXC1050 controller from Phoenix Contact, 7—microchip *DSP* oscilloscope, 6—*PLC* AXC1050 controller from Phoenix Contact, 7—microchip *DSP* microcontroller microcontroller 30F4012, 8—first *DC–DC* converter, 9—second *DC–DC* converter, 10—third *DC–DC* 30F4012, 8—first *DC–DC* converter, 9—second *DC–DC* converter, 10—third *DC–DC* converter; 11 converter; 11—voltage sensor PCB, 12—current sensor *PCB*, 13—inductors; (**b**) detail of the *DC–DC* voltage sensor PCB, 12—current sensor *PCB*, 13—inductors; (**b**) detail of the *DC–DC* power converter and inductor adopted.

The components and circuits used in the laboratory prototype to perform the The components and circuits used in the laboratory prototype to perform the experi-mental tests are described in Table [4.](#page-15-1)

<span id="page-15-1"></span>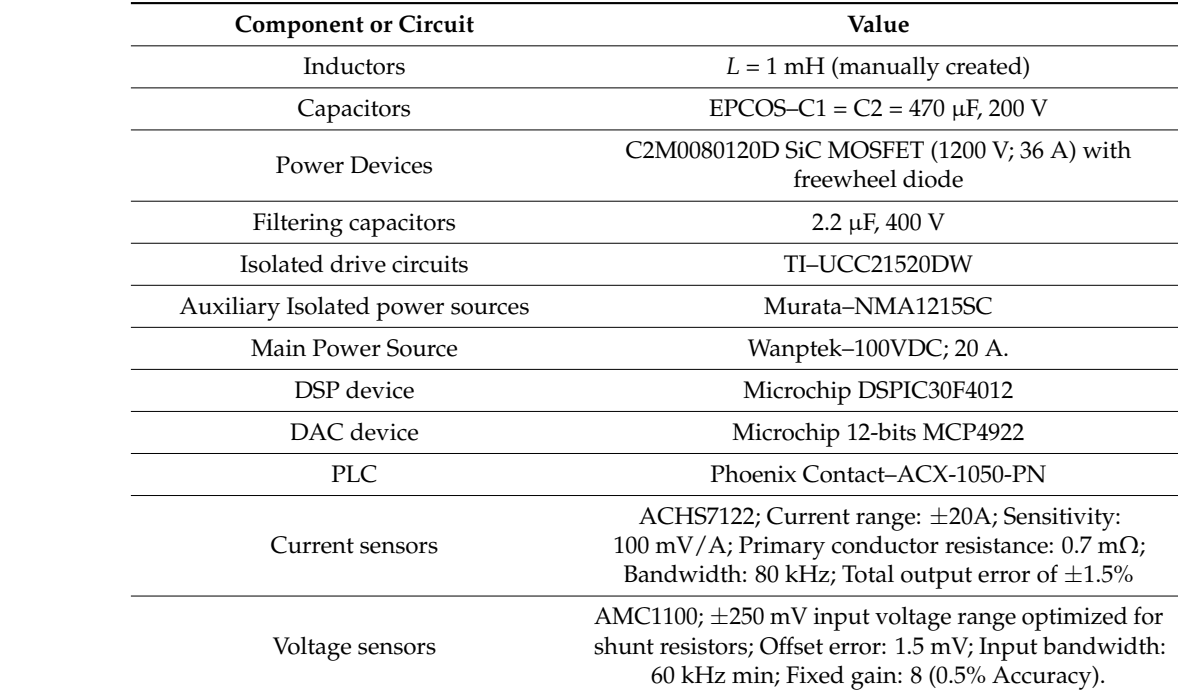

**Table 4.** Components and circuits used in the laboratory prototype. **Table 4.** Components and circuits used in the laboratory prototype.

The following figure presents the diagram of the proposed buck-boost DC-DC converter on the *PCB* (printed circuit board) design using the *Kicad* software (see Figure [13a](#page-16-0)) and the respective isolated drive circuit using the UCC21520DW chip (see Figure [13b](#page-16-0)). In the proposed project, the current and voltage sensors were not introduced in the PCB of PCB of the DC–DC circuit. These devices are placed in other multipurpose boards to be

the DC–DC circuit. These devices are placed in other multipurpose boards to be applied in different projects whenever necessary. Figure [13c](#page-16-0) shows the red PCB with five current<br>current sensors (ACHS7122) with multiple adjustments (gains and the yellow state of sensors (gains and the yel sensors (ACHS7122) with multiple adjustments (gains and offsets) and the yellow PCB with three voltage sensors (AMC1100) also with multiple adjustments (gains and offsets).

<span id="page-16-0"></span>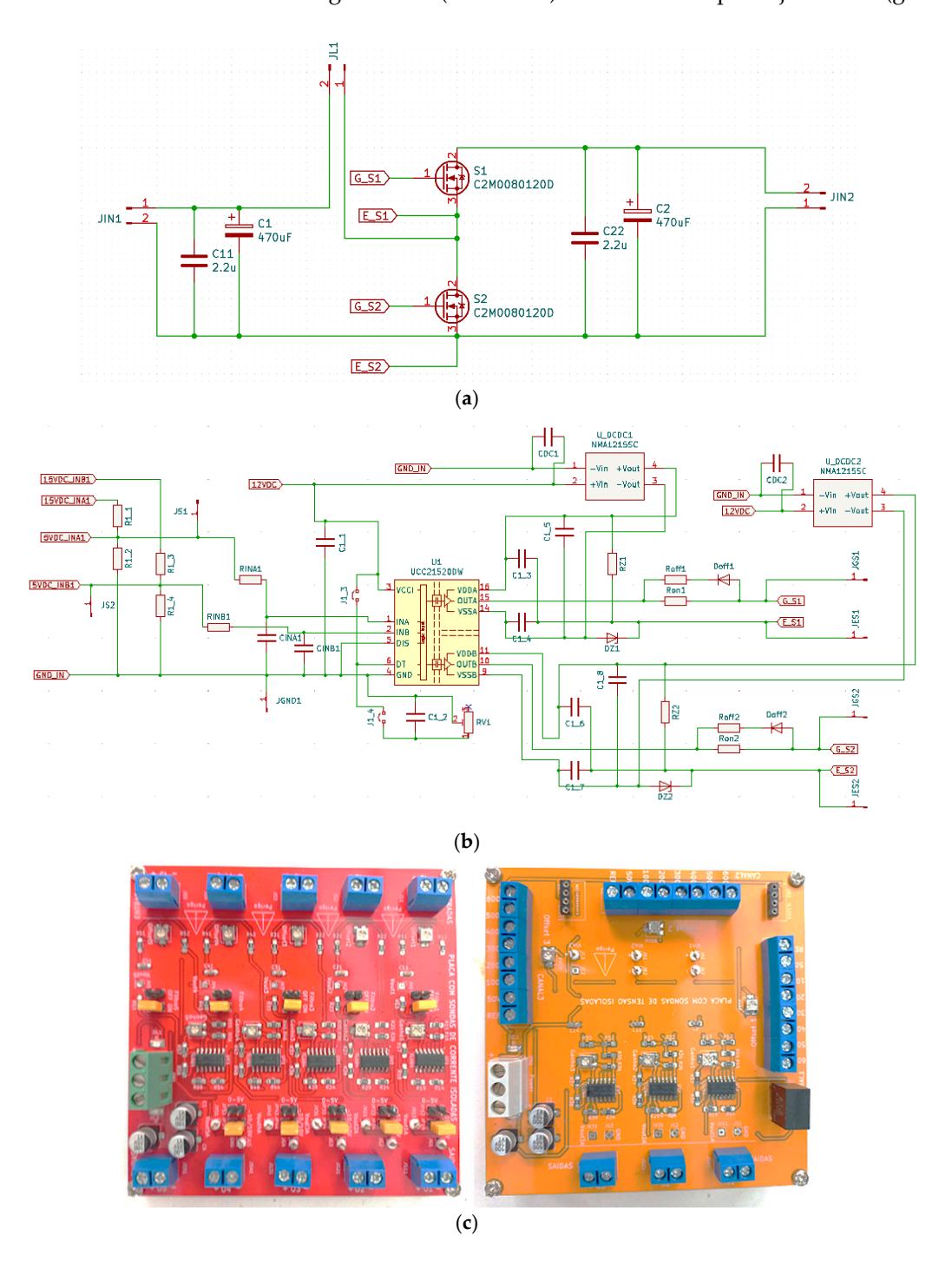

**Figure 13.** (**a**) Diagram of the proposed buck–boost DC–DC converter on the PCB (printed circuit **Figure 13.** (**a**) Diagram of the proposed buck–boost DC–DC converter on the PCB (printed circuit board) design using the *Kicad* software; (**b**) Isolated drive circuit using the UCC21520DW chip board) design using the *Kicad* software; (**b**) Isolated drive circuit using the UCC21520DW chip placed placed in the DC–DC board; (**c**) Photographs of the PCBs with current sensors (five ACHS7122), red in the DC–DC board; (**c**) Photographs of the PCBs with current sensors (five ACHS7122), red PCB and voltage sensors (three AMC1100), yellow PCB.

The first experimental tests were carried out to evaluate the operation of the buck– The first experimental tests were carried out to evaluate the operation of the buck– boost *DC–DC* power converter associated with the *SPV* simulator and the *DSP* boost *DC–DC* power converter associated with the *SPV* simulator and the *DSP* microcontroller to accomplish the current–voltage characteristic curves (mode I). Those results can  $\mathbf{r}$  is the output voltage (Ch1–7.5 V/div) and output voltage (Ch1–7.5 V/div) and output voltage (Ch1–7.5 V/div) and output voltage (Ch1–7.5 V/div) and output voltage (Ch1–7.5 V/div) and output voltage (Ch1–7.5 V/div)

be seen in Figure [14.](#page-17-0) Figure [14a](#page-17-0) shows the output voltage (Ch1–7.5 V/div) and output current (Ch2–0.6 A/div) of the buck–boost *DC–DC* converter considering a continuous load variation. As this automatic test takes some time to complete using step load variations, it was connected to a multi-turn variable load available in the laboratory to perform a quick test to record the waveforms with the oscilloscope. The operator manually turns several resistors in parallel to perform the load variation. In this figure, it is possible to see the voltage variation as the current increases considering the parameters introduced by the operator (see Figure 14a), *G* = 1000 W/m<sup>2</sup> at *T* = 25 ◦C. Figure 14b shows a similar result the operator (see Fig[ure](#page-17-0) 14a), *G* = 1000 W/m<sup>2</sup> at *T* = 25 °C. Figure [14b](#page-17-0) shows a similar result considering a continuous load variation and a solar irradiation step from *G* = 600 W/m<sup>2</sup> to considering a continuous load variation and a solar irradiation step from *G* = 600 W/m<sup>2</sup> to  $G = 1000 \text{ W/m}^2$  at  $T = 25 \text{ }^{\circ}\text{C}$ . To conclude about the current–voltage characteristic curves and their proximity to real operation, the developed *SCADA* software records several data points from each test. Figure 14c,d shows the average data points of the *I-V* and *P-V* char-points from each test. Figure [14c](#page-17-0),d shows the average data points of the *I-V* and *P-V* characteristic curves achieved during a practical test considering  $G = 1000 \text{ W/m}^2$  at T = 25 °C. These results exhibit similar characteristics curves indicating a good approximation of the These results exhibit similar characteristics curves indicating a good approximation of the *SPV* panel model (one diode model), parameters, and dynamics of the *DSP* microcontroller. The experimental results revealed that, above a certain current value, it becomes difficult to obtain valid voltage readings due to excessive ripple in the *DC–DC* converters. ficult to obtain valid voltage readings due to excessive ripple in the *DC–DC* converters.

<span id="page-17-0"></span>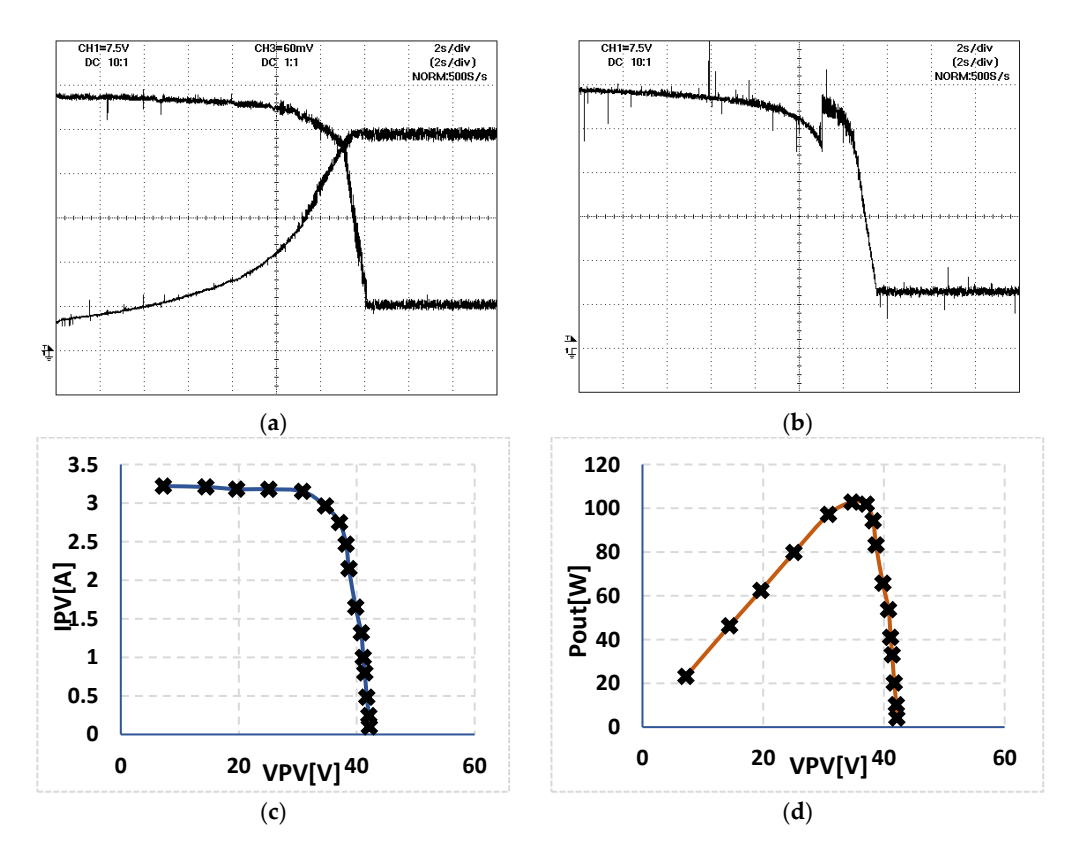

Figure 14. Experimental result in test panel mode (mode I): (a) output voltage (Ch1-7.5 V/div) and output current (Ch3-0.6 A/div) during a continuous load variation; (b) Similar to (a) considering a step solar irradiation from  $G = 600 \text{ W/m}^2$  to  $G = 1000 \text{ W/m}^2$  both at  $T = 25 \text{ °C}$ ; (c) average data points recorded by the *SCADA* software for the *I-V* characteristic curves, at  $G = 1000 \text{ W/m}^2$  and  $T = 25 °C$ ; (**d**) Similar to (**c**) applied to *P-V* characteristic curves.

Additional experimental tests were performed to evaluate the performance of the Additional experimental tests were performed to evaluate the performance of the system in mode II (*MPPT* test mode). Two experimental results in this scenario can be seen in Figure 15. The *P&O MPPT* algorithm was selected and designed to continuously seen in Figure [15.](#page-18-0) The *P&O MPPT* algorithm was selected and designed to continuously control the duty cycle of the buck–boost *DC–DC* power converter. Figure [15a](#page-18-0) presents the output power (Ch3), output voltage (Ch1–50/div), and output current (Ch2–1A/div) of the buck–boost converter. Observing Figure 15, it is possible to conclude that the solution is buck–boost converter. Observing Figure [15,](#page-18-0) it is possible to conclude that the solution is $\mathcal{L}_{\mathcal{A}}$ 

able to generate the same output power for different weather conditions with an acceptable response. Despite the attempt to perform a load variation, when the user attempts to increase the load, the *MPPT* controller reduces the output voltage, which maintains the same output power. Figure [15b](#page-18-0) shows several data points achieved during the operation same output power. Figure 15b shows several data points achieved during the operation of the MPPT algorithm. Observing this figure, it is also possible to see that the MPPT is of the MPPT algorithm. Observing this figure, it is also possible to see that the MPPT is able to maintain the *MPP* (*maximum power point*) around the expected value despite some able to maintain the *MPP* (*maximum power point*) around the expected value despite some dispersion and a moderate response time. dispersion and a moderate response time.

<span id="page-18-0"></span>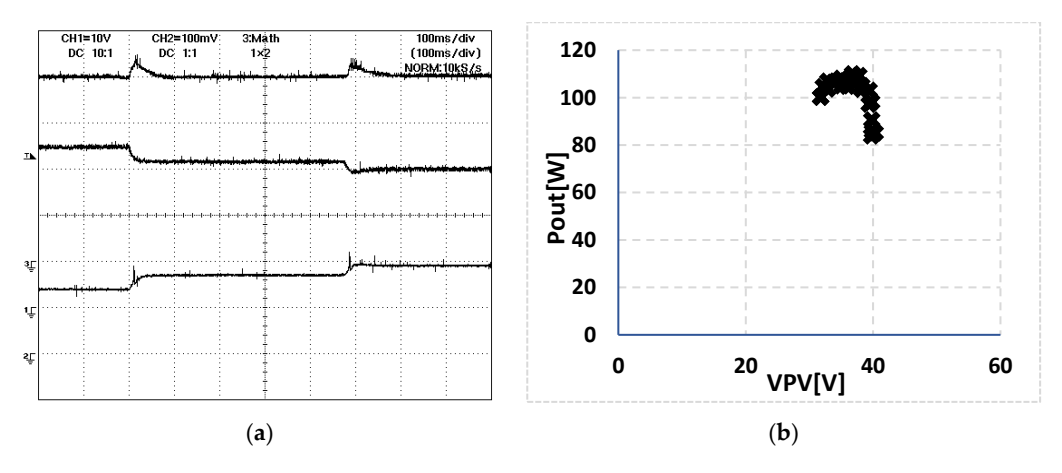

Figure 15. Experimental result in mode II (MPPT test mode): (a) output power (Ch3), output voltage (Ch1–50/div) and output current (Ch2–1A/div) of the boost converter considering two-step load (Ch1–50/div) and output current (Ch2–1A/div) of the boost converter considering two-step load variations; (**b**) multiple data points achieved during the operation of the *P&O MPPT* algorithm. variations; (**b**) multiple data points achieved during the operation of the *P&O MPPT* algorithm.

The next figure shows the layout of the *SCADA* software developed to introduce the The next figure shows the layout of the *SCADA* software developed to introduce the parameters of the *SPV* panel, temperature, and irradiation. These values are then sent to parameters of the *SPV* panel, temperature, and irradiation. These values are then sent to the the *PLC*, which retains all data and sends them to the *DSP* microcontroller. The *SCADA PLC*, which retains all data and sends them to the *DSP* microcontroller. The *SCADA* layout was developed in the *VISU+* software from *Phoenix Contact*, and the same manufacturer of the PLC was adopted. The software operates in real time, and the data exchange is updated each 500 ms, the minimum value allowed by the software, in the available version. able version. In the basic version, this software has three communication drives available In the basic version, this software has three communication drives available (*PROFINET*, *Modbus TCP/IP*, and *INTERBUS*). The *Modbus TCP/IP* communication drive was selected Modbus TCP/IP, and INTERBUS). The Modbus TCP/IP communication drive was selected to communicate with the PLC. The Modbus TCP/IP was preferred over the well-known *PROFINET* since this allows the *SCADA* solution to operate in controller (master) mode, (master) mode, whereas *PROFINET* was only available in device (slave) mode. The *PLC* whereas *PROFINET* was only available in device (slave) mode. The *PLC* adopted is the model *AXC1050 PN* from Phoenix Contact. The description of the automated tests is described next.

The operator must choose which mode (mode I or mode II) is going to execute in the SCADA layout. When mode I is selected, the operator must connect the output of the first converter (in buck mode) to the input of the third converter (also in buck mode). Then, they must connect the fixed RL load to the output of the third converter (this could also be performed using relays to connect and disconnect the converters, but in this case, it is performed manually). Next, the operator must introduce in the *SCADA* software all the desired parameters from the PV panel and also irradiance and temperature. The operator must define up to 15 desired load variations in the *SCADA* software. After these procedures, the operator starts the automated test in the *SCADA* software. The *SCADA* software sends all the information to the *AXC1050 PN PLC* over the *Modbus TCP/IP* protocol. After receiving the data, the PLC adjusts the duty cycle of the third converter to the first local load at  $\overline{\text{F}}$ load variation step. Then, the *PLC* sends all the parameters to the *DSP* device, namely, the panel parameters, solar irradiance, and temperature. Finally, the *DSP* device, which has the *SPV* model programmed, updates the parameters and starts to read the output current and the voltage output of the first converter (buck converter as an *SPV* simulator) and, according to the model equations, updates the voltage reference of the converter which, according to the model equations, updates the voltage reference of the converter which,

using the control strategy, adjusts the duty cycle of the power switch of the converter. The PLC also records the output current and voltage of the first converter every second and sends these values to the *SCADA* program to show them in a trend chart. After a defined number of running cycles, the PLC adjusts the second load step, and all these procedures are repeated until the end of load variations. During this process, the parameters of the *SPV* panel, solar irradiance, and temperature cannot be changed until the end of the automated test. Nevertheless, the operator can stop the ongoing test at any moment, updating the values, and can restart a new automated test again. The *SCADA* system records the result of all the automated tests in the .csv format to be used in Excel. The following flowchart, presented in Figure [16,](#page-19-0) describes the automated test procedure applied to mode I.

<span id="page-19-0"></span>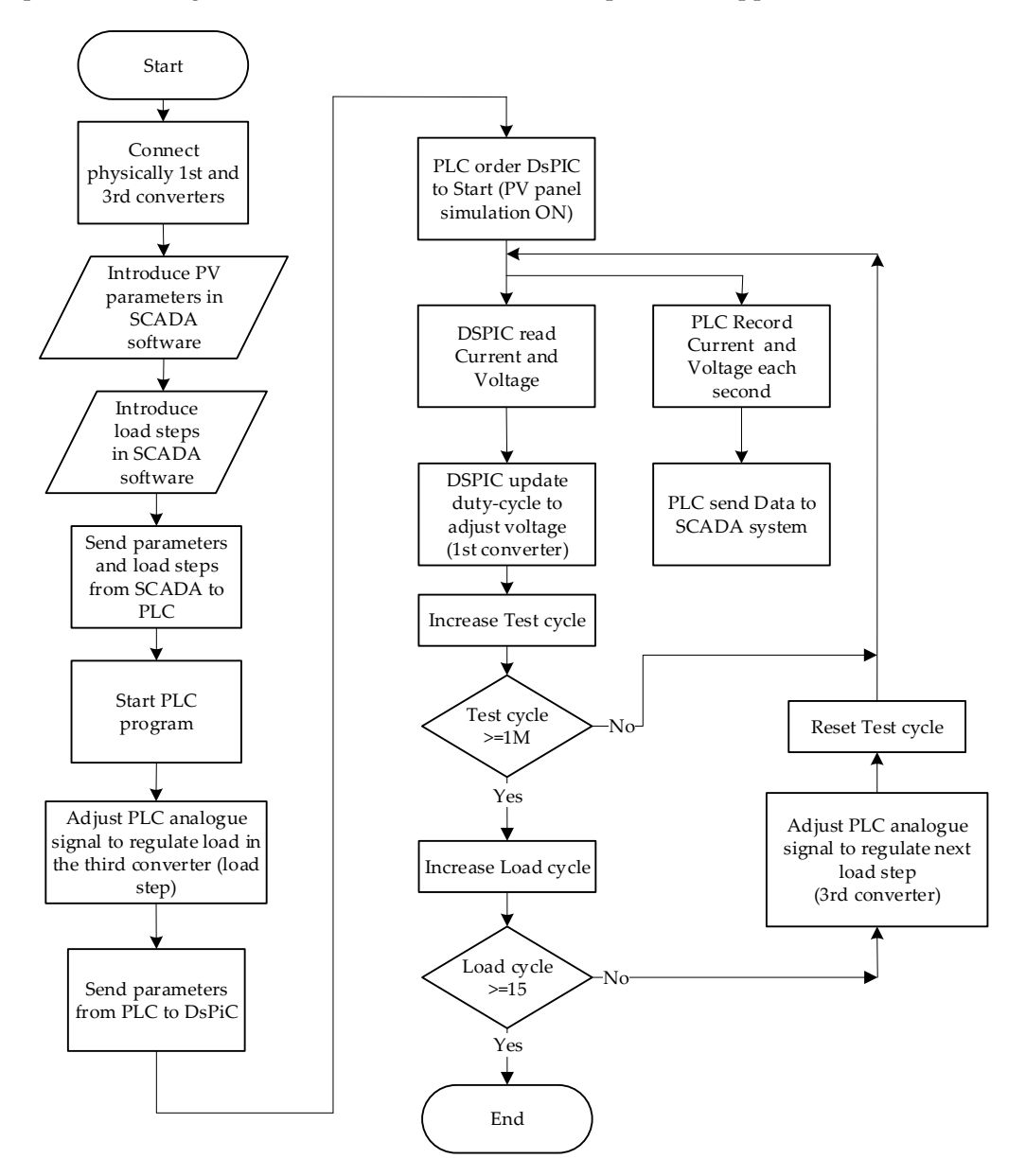

**Figure 16.** Flowchart of the automated test procedure applied to mode I. **Figure 16.** Flowchart of the automated test procedure applied to mode I.

In the case of selecting mode II, the operator must connect the output of the first In the case of selecting mode II, the operator must connect the output of the first converter (in buck mode) to the input of the second converter (in boost mode). Then, the converter (in buck mode) to the input of the second converter (in boost mode). Then, the output of the second converter must be connected to the input of the third converter (buck converter). Then, a fixed *RL* load must be connected to the output of the third converter. converter). Then, a fixed *RL* load must be connected to the output of the third converter. To summarize, all the converters must be connected in series. The main difference is such that, the operator must now select mode II and the desired *MPPT* algorithm in

<span id="page-20-0"></span>the *SCADA* software. The following procedures are similar to mode I, but in this case, besides the adjustment of the load step, the *PLC* also regulates the duty cycle (through the analogue output connected to a *PWM* modulator) of the second converter to achieve the *MPP* continuously. Notice that the *DSP* device is only running the *SPV* model, reading the continuously. Notice that the *DSP* device is only running the *SPV* model, reading the current and voltage, and updating the voltage reference. This is critical to avoid delays in the process. The non-critical speed actions are performed by the *PLC*. The flowchart the process. The non-critical speed actions are performed by the *PLC*. The flowchart presented in Figure [17](#page-20-0) describes this procedure to mode II. presented in Figure 17 describes this procedure to mode II.

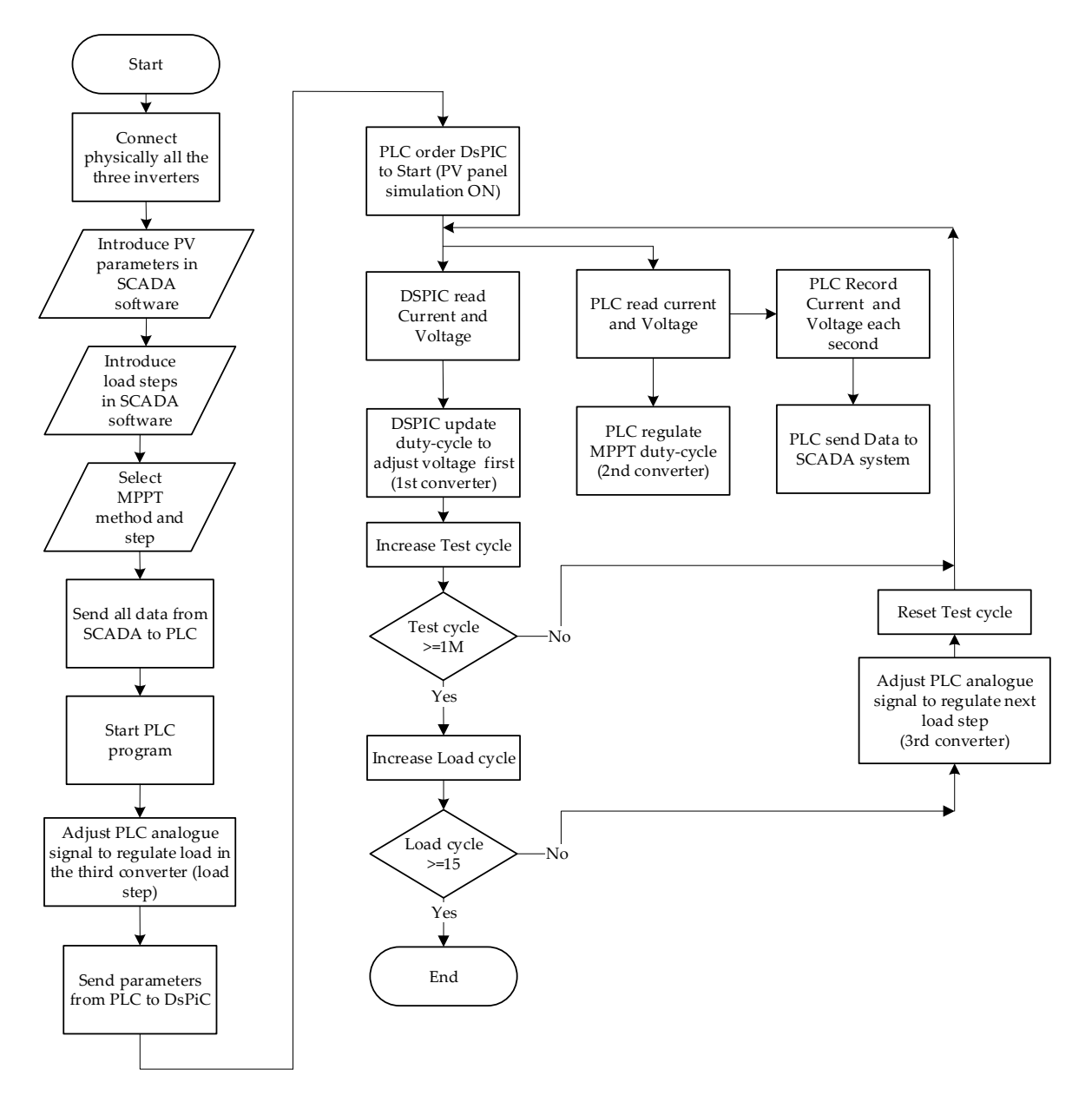

**Figure 17.** Flowchart of the automated test procedure applied to mode II. **Figure 17.** Flowchart of the automated test procedure applied to mode II.

The *DSP* device is programmed to run the *SPV* model, read the current and voltage, The *DSP* device is programmed to run the *SPV* model, read the current and voltage, and update the output voltage reference. The *SPV* model requires the readings of previous and update the output voltage reference. The *SPV* model requires the readings of previous output currents and voltage step cycles, and the result of the model equation gives the output currents and voltage step cycles, and the result of the model equation gives the voltage reference to a *DAC* device, which is used as an output voltage reference to the voltage reference to a *DAC* device, which is used as an output voltage reference to the sliding mode control loop. The *DSP* device is also used to communicate with the *PLC*, sliding mode control loop. The *DSP* device is also used to communicate with the *PLC*, mainly receiving information to update the parameters and operation conditions. Notice mainly receiving information to update the parameters and operation conditions. Notice that the output current and voltage of the first converter are used by the *DSP* device, and that the output current and voltage of the first converter are used by the *DSP* device, and they are not sent by *RS-232-C* communication to the *PLC*. The *PLC* has individual analogue variables dedicated to reading this output current and voltage to speed up the process.

A simplified pseudocode of the PLC, DSPIC, and SCADA program can be found in A simplified pseudocode of the PLC, DSPIC, and SCADA program can be found in Figures [18–](#page-21-0)[21,](#page-24-0) respectively.

```
Run_Task()
\{If NewUpdateMsgReceived() Then %message send from PLC via ModbusTCP
  UpdateData(); %Update data in the PLC memory registers
   SendDataRS232C(): % Send Data to DSPIC 30F4012
   \overline{\phantom{a}}Endif
If NewStartMsgReceived() Then %Msg from SCADA given order to start
   xStartBit := True; %Enable Start Bit
   iDataReceived.LoadStep := 1; %Start in the first load step
   SetAnalogueOutput(DataReceived.LoadStep); % Adjust Step Analog Ouput
   SendStartRS232C(); % Send Start Bit to DSPIC 30F4012
  If DataReceived.Mode2() Then %Mode2 was activated in SCADA
     xMode2Bit := True; %Enable Mode 2
   Endif
   - 1
Endif
If xStartBit Then
  For Each DataReceived.TotalLoadSteps %Repeat for all the Load Steps
      Timer1.Restart :=True; Timer1.Start :=True; %Restart Timer1
       Repeat Until Timer1.Value < 20000ms %Repeat test for 20 seconds
         \{Vn := Measure_Analogue_Ch1(); %Measure last Voltage value in Ch1
           In := Measure_Analogue_Ch2 (); %Measure last Current value in Ch 2
            %SCADA request data?
           If SCADARequestData() Then
             SendMeasurements(); %Send Voltage and current to SCADA
           Endif
            %Mode 2 activated?
           If xMode2Bit Then
            \{If DataReceived.MPPT=1 Then
                Call Procedure_MPPT_P&O(); %Call the Perturb and Observe MPPT
              Elseif DataReceived.MPPT=2 Then
                Call Procedure_MPPT_INC_CON(); %Call the Increm. Conduct. MPPT
              Else
                Call ....%Other MPPT Algorithms
             Endif
            \mathbf{1}Endif
        \rightarrowiDataReceived.LoadStep := iDataReceived.LoadStep +1; %Next Load Step
        SetAnalogueOutput(DataReceived.LoadStep); % Adjust Step Analog Ouput
    End For
    xStartBit :=False; %Disable Start Bit
Else
 SendStopRS232C(); % Send Stop Bit to DSPIC 30F4012
Endif
End_Run_Task()
```
**Figure 18.** Simplified pseudocode of the main PLC task (developed in Structured Test according to **Figure 18.** Simplified pseudocode of the main PLC task (developed in Structured Test according to IEC61131-3). IEC61131-3).

*Procedure\_MPPT\_P&O()* 

 $C := 0.01$ ; Step value Vn := Measure\_Analogue\_Ch1(); %Measure last analogue value in Channel 1 In := Measure\_Analogue\_Ch2 (); %Measure last analogue value in Channel 2 Pn := Vn x In; % Calculate Power DeltaP := Pn-(Pn-1); %Power difference with last one DeltaV := Vn-(Vn-1); %Voltage difference with last one %----------------P&O Algorithm If (DeltaP  $> 0.0$ ) and (DeltaV  $> 0.0$ ) Then *Vref := Vref + C;*  ElseIf (Delta $P > 0.0$ ) and (Delta $V < 0.0$ ) Then *Vref := Vref - C;*  ElseIf (Delta $P < 0.0$ ) and (Delta $V > 0.0$ ) Then *Vref := Vref – C;*  ElseIf (Delta $P < 0.0$ ) and (Delta $V < 0.0$ ) Then *Vref := Vref + C;*  Endif %----------------------------------------- %At maximum value If ( $DeltaP = 0.0$ ) Then *Vref := Vref;*  Endif %Maximum analogue Output Limit If (Vref  $> 10.0$ ) Then  $Vref := 10.0$ : Endif %Minimum analogue Output Limit If (Vref  $< 0.0$ ) Then *Vref := 0.0;*  Endif *End\_Procedure\_MPPT\_P&O ()* 

**Figure 19.**  Figure 19. **Figure 19.**  *Figure 19.* **Figure 19.**  *Figure 19. PHPT and observe MPT algorithm running in the PLC 61131-3*. **Figure 19.** Simplified pseudocode of the perturb and observe MPPT algorithm running in the PLC

(developed in Structured Test-IEC61131-3). The main variables and configuration statements of the DSP device are indicated in Tables [5](#page-25-0) and [6.](#page-25-1)

Figure 22 shows the layout of the *SCADA* software developed to introduce the parameters of the *SPV*, solar irradiance, and temperature.

**Table 5.** Configuration statements of the DSP device. *MPPT* algorithm, load step variation, and other information.Figure [23](#page-26-1) shows the layout of the *SCADA* software developed to present and record data (voltage, current, power) obtained by the *PLC* during experimental tests, selecting the

```
%Configuration and declaration section
#pragma config statements (see table 5);
#include <xc.h>; #include <p30F4012.h>;#include <math.h>; #include <uart.h>; #include <stdlib.h>;
#include "comm.h"; #include "analog.h"; #include "timer.h";
Variable Declaration (see table 6)
%Main program
int main(void) {
   %Initialize peripheral
   Uart1_start(); Uart2_start(); Timer1_start(); ADC_start(); SPI_Start(); PutsUART1("Startup ok\r\n");
   %Initialize Variables before communication
   VPVref = 0; T = 25; G = 1000; VOC_STC = 43.2; ISC_STC = 3.22; RS = 1.86; RT=400; Ki = 0.001;
   Kv = -0.142; n = 0.919; Ncell = 72;
   %Main Loop
    While (1)If ReceivedDataRS232C() Then
           UpdataVariables(); %Update declared variables from the SCADA over the PLC
         Endif
         If ReceivedStartRS232C() Then %Message to Start Calculations
            \{VPV=ADC_read(0)*(60.0/1023.0); %Read Voltage Analogue
                IPV=ADC_read(1)*(5.0/1023.0); %Read Current Analogue
                %Perform calculation in sections
                dT = T - 25VT = 0.000086173*(T+273.15)*Ncell;IO = (dT*Ki + ISC_STC)/(exp((VOC_STC + Kv*dT)/(n*VT))-1);VOC = ((VOC STC + (dT * Kv))*(G/1000));ISC = ((ISC_STC + (dT * Ki))^*(G/1000));% Avoid Negative values due to noise
                If (IPV>ISC) Then
                   IPV = ISC - 0.01;
                Endif
                VPVref = n*VT*log((ISC-IPV+IO)/IO)-RS*IPV; %Result in real values
                VPVref5V = VPVref<sup>*</sup>(5.0/60.0); %Result updated to Analog Output of 5V
                VPVrefWord = (int)(VPVref/0.0146484375); %Converter to integer
                SPI_Write(VPVrefWord); %Send to DAC over SPI protocol
                %Show calculation results and variables in the PC screen to monitoring
                PutsUART1("Variables:\r\n");
                PutsUART1(rxbuffer2):
                T=atof(rxbuffer2+3); G=atof(rxbuffer2+10); VOC_STC=atof(rxbuffer2+17);
                ISC_STC=atof(rxbuffer2+24); RS=atof(rxbuffer2+31); RS=atof(rxbuffer2+22);
                Kv=atof(rxbuffer2+38); Ki=atof(rxbuffer2+45); n=atof(rxbuffer2+52);
                Ncell=atof(rxbuffer2+59);
                sprintf(buffer, "PA%6.2f#%6.0f#%6.2f#%6.2f#%6.2f#%6.3f#%6.3f#%6.3f#%6.0f#", T, G,
                      VOC_STC, ISC_STC, RS, Kv, Ki, n, Ncell);
                putsUART2(buffer);
          J
       Endif
    \rightarrowLoop()
```
Figure 20. Simplified pseudocode of the DSP device programmed in C code.

Comparison aspects between several *SPV* simulators proposed in the literature are presented in Table [7.](#page-27-0) This comparison takes into account the following aspects: solution novelty regarding the *SPV* model; the accuracy of the proposed simulator regarding theoretical equations; the model supported by simulations and/or experimental results; the proposed solution explores a new or any *MPPT* algorithm; the complexity of the proposed simulator; the ability to perform and record the automated tests; the existence of any *SCADA* or *HMI* (human–machine interface), and the estimated hardware cost when available.

```
%Routine of SCADA Main window in Visu+ software
Declaration of Variables here;
SCADA_Main()
\{If SendButtonPressed() Then %if send button pressed
   \{If ProcessStoped() Then %The process is Stoped?
      \{If DataValuesOnRange() Then %Data is on the desired range?
         \{If LoadStepsSelected() Then %Load steps were introduced?
             \{SendDataToPLC(); %message send to PLC via ModbusTCP
              TimerComm.Restart :=True; TimerComm.Start :=True; %Restart TimerComm
              Delay 2 seconds; %This give time to PLC send data to DSP device
              Call OpenChartWindow(); %Open the window to show received data
             SendStartMsgToPLC();
             \mathcal{E}Else
             ErrorMsgbox ("Load step not defined or missing values")
           Endif
       Else
          ErrorMsgbox ("Data Range is invalid or missing values")
       Endif
    \overline{\phantom{a}}Else
     ErrorMsgbox ("Process is running. Not possible to send data")
  Endif
  \overline{\phantom{a}}Endif
If UpdateDataButtonPressed() Then %if Update button pressed
   Call UpdateDataWindow(); %Open the window to introduce parameters
   Call UpdateLoadStepWindow(); %Open the window to introduce load steps
Endif
If ProcessRunning() Then %If the process is running?
  \{If TimerComm.Value < 1000ms
      Do nothing;
   Else %Request Voltage and Current values at each second
    \{RequestPLCMeasurements(); UpdateMemoryMeasuremets(); RecordDataCsv();
     TimerComm.Restart :=True; TimerComm.Start :=True; %Restart TimerComm
     \}Endif
 \overline{\phantom{a}}Endif
If StopButtonPressed() Then %if Update button pressed
   UpdateProcessState();
   SendStopMsgToPLC(); %Order to Stop the PLC and DSP device
Endif
End_SCADA_Main()
```
**Figure 21.** Simplified pseudocode of the main window of SCADA software in C code. **Figure 21.** Simplified pseudocode of the main window of SCADA software in C code.

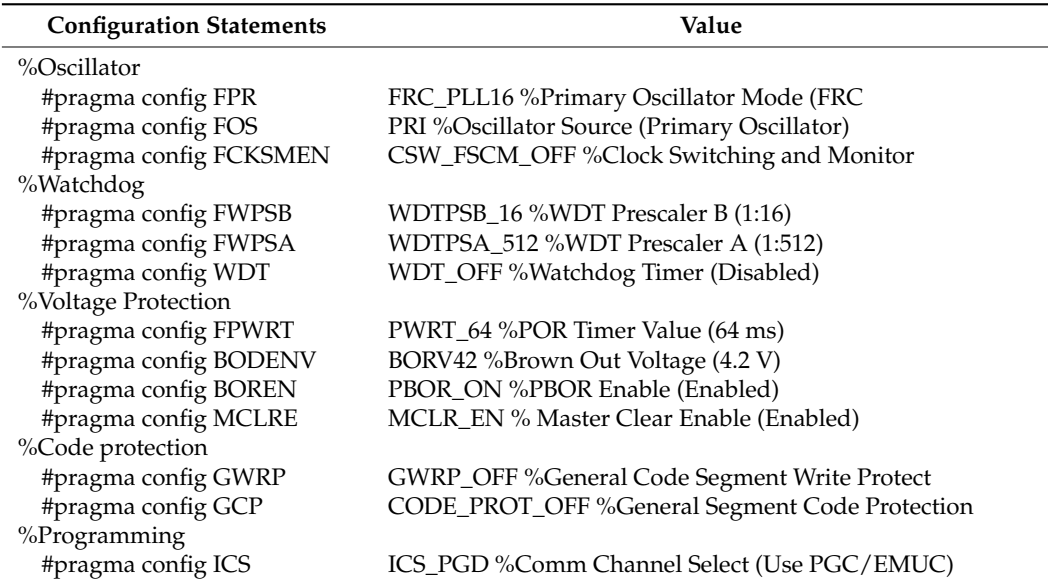

<span id="page-25-0"></span>**Table 5.** Configuration statements of the DSP device.

<span id="page-25-1"></span>**Table 6.** Declaration Variables of the DSP device.

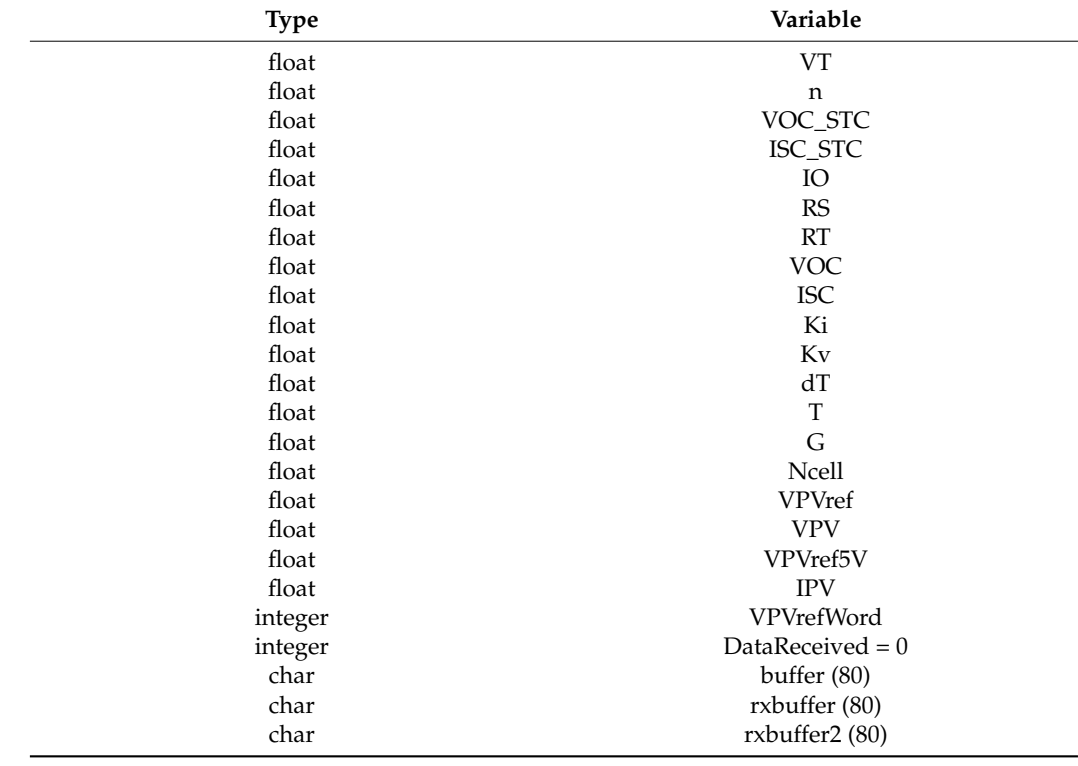

<span id="page-26-0"></span>

| <b>Parameter Adjustment</b>                       |                                                           |                            |                                             |                                    |                                                                                           |  |  |  |  |  |
|---------------------------------------------------|-----------------------------------------------------------|----------------------------|---------------------------------------------|------------------------------------|-------------------------------------------------------------------------------------------|--|--|--|--|--|
|                                                   | Temperature<br>Irradiance                                 | 25<br>1000                 | <b>Environment Parameters</b><br>25<br>1000 | Write T<br>Write G                 |                                                                                           |  |  |  |  |  |
|                                                   |                                                           |                            | <b>Photovoltaic Panel Parameters</b>        |                                    | Read All<br>Reads all parameters currently<br>running on the microcontroller.<br>Copy All |  |  |  |  |  |
| $R_{c}$                                           | Voc [STC]<br><b>Isc [STC]</b><br><b>Series Resistance</b> | 43.2<br>3.22<br>1.86       | 43.2<br>3.22<br>1.86                        | Write Voc<br>Write Isc<br>Write Rs | Copies all parameters from static<br>text to text boxes.<br>Write All                     |  |  |  |  |  |
| $I_d$<br>$_{\text{pv}}$<br>V<br>$\qquad \qquad -$ | Ky coeficient<br>Ki coeficient<br>Diode ideality factor   | $-0.142$<br>0.001<br>0.919 | $-0.142$<br>0.001<br>0.919                  | Write Kv<br>Write Ki<br>Write N    | Writes all parameters to the<br>microcontroller.                                          |  |  |  |  |  |
| o                                                 | Number of cells                                           | 72                         | 72                                          | <b>Write Nce</b>                   | Main Screen                                                                               |  |  |  |  |  |

Figure 22. SCADA software layout developed to introduce parameters of the SPV panel, including temperature and irradiation. data (*z*<sub>c</sub> *dender* software layout developed to introduce parameters of the *DLV* panel, including

<span id="page-26-1"></span>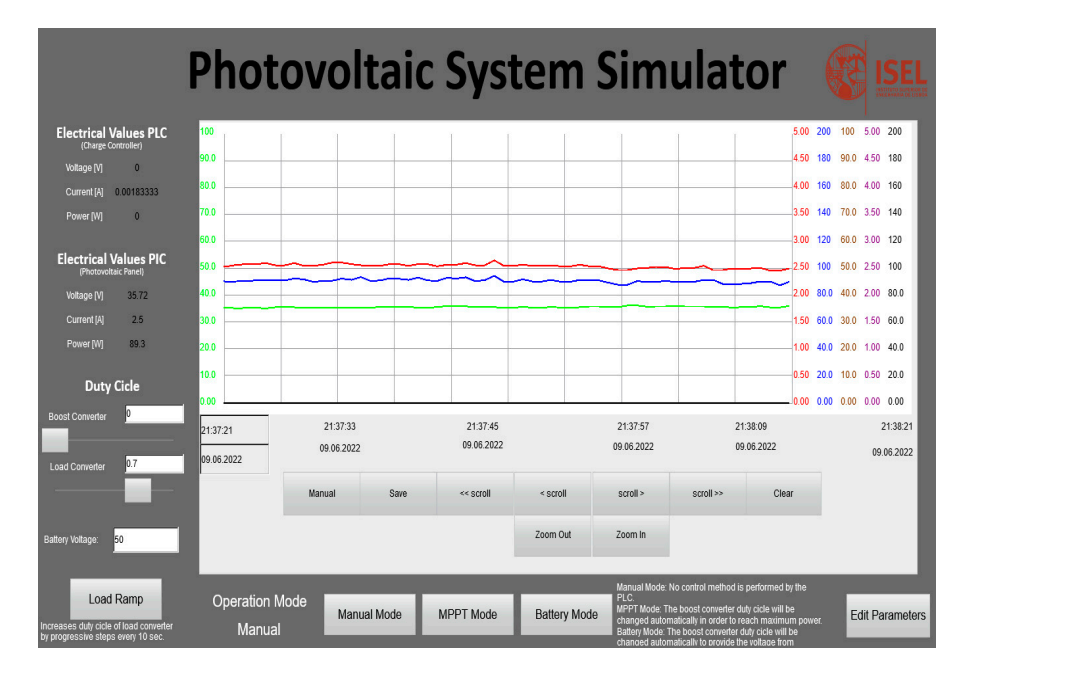

Figure 23. SCADA software layout developed to present and record data (voltage (green line), current rent (red line), power (blue line)) obtained by the *PLC* during experimental tests. (red line), power (blue line)) obtained by the *PLC* during experimental tests.

| <b>Characteristics</b>         | Solution   |        |        |                   |      |                |      |                |            |        |        |                |          |
|--------------------------------|------------|--------|--------|-------------------|------|----------------|------|----------------|------------|--------|--------|----------------|----------|
|                                | $[11]$     | $[12]$ | $[14]$ | $[15]$            | [16] | $[17]$         | [18] | $[19]$         | [20]       | $[21]$ | $[22]$ | $[23]$         | Proposed |
| New SPV model                  | Yes        | No     | No     | Yes               | No   | No             | No   | No             | No         | No     | No     | N <sub>o</sub> | No       |
| Model Accuracy                 | Good       | Med.   | Good   | Good              | Low  | Med.           | Med. | Med.           | Med.       | Med.   | Low    | Med.           | medium   |
| Simulations results            | Yes        | Yes    | Yes    | Yes               | Yes  | No.            | No   | N <sub>o</sub> | <b>Yes</b> | Yes    | Yes    | Yes            | Yes      |
| Experimental results           | No         | Yes    | Yes    | No                | Yes  | Yes            | Yes  | Yes            | No         | Yes    | Yes    | Yes            | Yes      |
| Hardware developed             | No         | No     | Yes    | No                | Yes  | Yes            | No   | Yes            | No         | Yes    | Yes    | Yes            | Yes      |
| New MPPT algorithm             | No         | No     | No     | No                | No   | No             | No   | No             | No         | No     | No     | No             | No       |
| Any MPPT algorithm<br>included | No         | No     | No     | N <sub>o</sub>    | No   | No             | No   | Yes            | No         | No     | No     | No             | Yes      |
| Complexity<br>implementation   | Med.       | Low    | Low    | Med.              | Low  | Med.           | Low  | Low            | Low        | Low    | Low    | Low            | Med.     |
| Automated tests                | No         | No     | Yes    | N <sub>o</sub>    | No   | N <sub>o</sub> | Yes  | Yes            | No         | No     | No     | N <sub>o</sub> | Yes      |
| <b>SCADA/HMI</b><br>interface  | No         | No     | Yes    | N <sub>o</sub>    | Yes  | No             | Yes  | No             | No         | No     | No     | No.            | Yes      |
| Hardware Cost                  | <i>*NA</i> | Low    | High   | <i><b>*NA</b></i> | Low  | High           | High | Low            | <i>*NA</i> | Low    | Low    | Low            | Low      |

<span id="page-27-0"></span>**Table 7.** Comparison between *SPV* simulators proposed in the literature.

\*NA—not applicable.

#### **7. Conclusions**

This paper presented the development of an *SPV* simulator system based on three buck–boost *DC–DC* converters. The proposed solution can generate automatic tests in two different modes, namely, to simulate the current–voltage and power–voltage characteristic curves of *SPV* panels (test panel mode or mode I) and the *MPPT* mode (mode II), the parameters of which can be introduced in the *SCADA* software. The proposed solution is flexible and can be changed and restarted according to new values introduced by the operator. The experimental results presented in this work demonstrate the effectuality and the good performance of the sliding mode control strategy employed in the *DC–DC* converter which simulates the *SPV* panel considering solar irradiation, temperature, and load variation. The experimental results also revealed that the adopted *PLC* is able to run the *MPPT P&O* algorithm, generating acceptable results despite some dispersion and moderate response times. Furthermore, experimental results revealed that above the *MPP* current value, it becomes difficult to obtain valid data due to excessive ripple in the *DC–DC* converters. Thus, the best results achieved a current ripple between 2% to 5% of the desired average current in MPP conditions. The major limitation is the maximum power of the designed *DC–DC* converters (up to 365 W) and also the difficulty of running complex *MPPT* algorithms. It is possible to conclude that the proposed solution can produce good results and could be a useful tool for the simulation of theoretical concepts about solar photovoltaic energy and automation.

**Author Contributions:** Conceptualization, A.C., H.L. and V.F.P.; Methodology, A.C., V.F.P., D.F. and J.F.M.; Software, H.L. and T.G.A.; Formal analysis, A.C., M.C., F.B. and P.F.; Investigation, A.C., P.G., H.L. and V.F.P.; Resources, A.C., V.F.P. and J.F.M.; Writing—original draft, A.C.; Writing—review & editing, A.C., H.L. and V.F.P.; Visualization, M.C., P.G., F.B., P.F., D.F. and T.G.A.; Supervision, A.C. and V.F.P.; Project administration, A.C. and V.F.P.; Funding acquisition, A.C. and V.F.P. All authors have read and agreed to the published version of the manuscript.

**Funding:** This work was funded by Instituto Politécnico de Lisboa, reference code: IPL/2021/ATS2SPV\_ISEL.

**Data Availability Statement:** Not applicable.

**Acknowledgments:** The authors acknowledge Phoenix Contact Portugal under the EDUNET Partnership for supplying automation devices to this work.

**Conflicts of Interest:** The authors declare no conflict of interest.

#### **References**

- <span id="page-28-0"></span>1. Baena-Moreno, F.M.; Rodríguez-Galán, M.; Vega, F.; Alonso-Fariñas, B.; Arenas, L.F.V.; Navarrete, B. Carbon capture and utilization technologies: A literature review and recent advances. *Energy Sources Part A Recovery Util. Environ. Eff.* **2019**, *41*, 1403–1433. [\[CrossRef\]](http://doi.org/10.1080/15567036.2018.1548518)
- <span id="page-28-1"></span>2. IEA. International Energy Agency Report. Global Energy Review. 2021. Available online: [https://www.iea.org/reports/global](https://www.iea.org/reports/global-energy-review-2021)[energy-review-2021](https://www.iea.org/reports/global-energy-review-2021) (accessed on 10 January 2023).
- <span id="page-28-2"></span>3. Renewables 2021 Global Status Report—A Comprehensive Annual Overview of the State of Renewable Energy, REN21. 2021. Available online: <https://ren21.net/gsr-2021/> (accessed on 10 January 2023).
- <span id="page-28-3"></span>4. Zampirolli, F.A.; Josko, J.F.M.B.; Venero, M.L.F.; Kobayashi, G.; Fraga, F.J.; Goya Savegnago, D.H.R. An experience of automated assessment in a large-scale introduction programming course. *Comput. Appl. Eng. Educ.* **2021**, *29*, 1284–1299. [\[CrossRef\]](http://doi.org/10.1002/cae.22385)
- 5. Osamnia, M.; Okada, H.; Berena, A.J.; Ueno, H.; Chunwijitra, S. A novel automated course generation system embedded in the online lecturing platform for higher education. *Comput. Appl. Eng. Educ.* **2016**, *24*, 586–598. [\[CrossRef\]](http://doi.org/10.1002/cae.21734)
- 6. Basheer, S.; Saleh AlLuhaidan, A.; Mathew, R.M. A secured smart automation system for computer labs in engineering colleges using the internet of things. *Comput. Appl. Eng. Educ.* **2020**, *29*, 339–349. [\[CrossRef\]](http://doi.org/10.1002/cae.22226)
- <span id="page-28-4"></span>7. Chinnasamy, J.; Shankar Ramesh Babu, K.; Chenniappan, M.; Rathinasamy, P. A workbench for motion control experiments using programmable automation controllers in industrial automation laboratory at Kongu Engineering College. *Comput. Appl. Eng. Educ.* **2018**, *26*, 566–576. [\[CrossRef\]](http://doi.org/10.1002/cae.21908)
- <span id="page-28-5"></span>8. Gangwar, P.; Tripathi, R.P.; Singh, A.K. Solar photovoltaic tree: A review of designs, performance, applications, and challenges. *Energy Sources Part A Recovery Util. Environ. Eff.* **2021**, 1–28. [\[CrossRef\]](http://doi.org/10.1080/15567036.2021.1901802)
- <span id="page-28-6"></span>9. Hishikawa, Y.; Doi, T.; Higa, M.; Yamagoe, K.; Ohshima, H.; Takenouchi, T.; Yoshita, M. Voltage-Dependent Temperature Coefficient of the I–V Curves of Crystalline Silicon Photovoltaic Modules. *IEEE J. Photovolt.* **2018**, *8*, 48–53. [\[CrossRef\]](http://doi.org/10.1109/JPHOTOV.2017.2766529)
- <span id="page-28-7"></span>10. Mann, S.; Fadel, E.; Schoenholz, S.S.; Cubuk, E.D.; Johnson, S.G.; Romano, G. *∂*PV: An end-to-end differentiable solar-cell simulator. *Comput. Phys. Commun.* **2022**, *272*, 108232. [\[CrossRef\]](http://doi.org/10.1016/j.cpc.2021.108232)
- <span id="page-28-8"></span>11. Khalid, M.S.; Abido, M.A. A novel and accurate photovoltaic simulator based on seven-parameter model. *Electr. Power Syst. Res.* **2014**, *116*, 243–251. [\[CrossRef\]](http://doi.org/10.1016/j.epsr.2014.06.010)
- <span id="page-28-9"></span>12. Ünlü, M.; Çamur, S. A simple Photovoltaic simulator based on a one-diode equivalent circuit model. In Proceedings of the 4th International Conference on Electrical and Electronic Engineering (ICEEE), Ankara, Turkey, 8–10 April 2017; pp. 33–36. [\[CrossRef\]](http://doi.org/10.1109/ICEEE2.2017.7935788)
- <span id="page-28-10"></span>13. Shannan, N.M.A.A.; Yahaya, N.; Singh, B. Single-diode model and two-diode model of PV modules: A comparison. In Proceedings of the IEEE International Conference on Control System, Computing and Engineering, Penang, Malaysia, 29 November–1 December 2013; pp. 210–214. [\[CrossRef\]](http://doi.org/10.1109/ICCSCE.2013.6719960)
- <span id="page-28-11"></span>14. Hosseini, H.S.M.; Keymanesh, A.A. Design and construction of photovoltaic simulator based on dual-diode model. *Sol. Energy* **2016**, *137*, 594–607. [\[CrossRef\]](http://doi.org/10.1016/j.solener.2016.09.001)
- <span id="page-28-12"></span>15. Singh, B.; Singla, M.K.; Nijhawan, P. Parameter estimation of four diode solar photovoltaic cell using hybrid algorithm. *Energy Sources Part A Recovery Util. Environ. Eff.* **2022**, *44*, 4597–4613. [\[CrossRef\]](http://doi.org/10.1080/15567036.2022.2078905)
- <span id="page-28-13"></span>16. Sousa, S.; Onofre, M.; Antunes, T.; Branco, C.; Maia, J.; Rocha, J.I.; Pires, V.F. Implementation of a low-cost data acquisition board for photovoltaic arrays analysis and diagnostic. In Proceedings of the 2013 International Conference on Renewable Energy Research and Applications (ICRERA), Madrid, Spain, 20–23 October 2013; pp. 1084–1088. [\[CrossRef\]](http://doi.org/10.1109/ICRERA.2013.6749914)
- <span id="page-28-14"></span>17. Roncero-Clemente, C.; Romero-Cadaval, E.; Minambres, V.M.; Guerrero-Martinez, M.A.; Gallardo-Lozano, J. PV Array Emulator for Testing Commercial PV Inverters. *Elektron. Ir Elektrotechnika* **2013**, *19*, 71–75. [\[CrossRef\]](http://doi.org/10.5755/j01.eee.19.10.5899)
- <span id="page-28-15"></span>18. Bun, L.; Raison, B.; Rostaing, G.; Bacha, S.; Rumeau, A.; Labonne, A. Development of a real time photovoltaic simulator in normal and abnormal operations. In Proceedings of the IECON 2011-37th Annual Conference of the IEEE Industrial Electronics Society, Melbourne, VIC, Australia, 7–10 November 2011; pp. 867–872. [\[CrossRef\]](http://doi.org/10.1109/IECON.2011.6119424)
- <span id="page-28-16"></span>19. Kahoul, N.; Houabes, M.; Neçaibia, A. A comprehensive simulator for assessing the reliability of a photovoltaic painel peak power tracking system. *Front. Energy* **2015**, *9*, 170–179. [\[CrossRef\]](http://doi.org/10.1007/s11708-015-0353-y)
- <span id="page-28-21"></span>20. Subsingha, W. Real-time Photovoltaic Simulator Using Current Feedback Control. *Energy Procedia* **2016**, *89*, 160–169. [\[CrossRef\]](http://doi.org/10.1016/j.egypro.2016.05.022)
- <span id="page-28-17"></span>21. Tang, K.H.; Chao, K.H.; Chao, Y.W.; Chen, J.P. Design and Implementation of a Simulator for Photovoltaic Modules. *Int. J. Photoenergy* **2012**, *6*, 368931. [\[CrossRef\]](http://doi.org/10.1155/2012/368931)
- <span id="page-28-18"></span>22. Qi, H.; Bi, Y.; Wu, Y. Development of a photovoltaic array simulator based on buck convertor. In Proceedings of the International Conference on Information Science Electronics and Electrical Engineering, Sapporo, Japan, 26–28 April 2014; pp. 14–17. [\[CrossRef\]](http://doi.org/10.1109/InfoSEEE.2014.6948058)
- <span id="page-28-22"></span>23. Cordeiro, A.; Foito, D.; Pires, V.F. A PV panel simulator based on a two quadrant *DC*/*DC* power converter with a sliding mode controller. In Proceedings of the International Conference on Renewable Energy Research and Applications (ICRERA), Palermo, Italy, 22–25 November 2015; pp. 928–932. [\[CrossRef\]](http://doi.org/10.1109/ICRERA.2015.7418545)
- 24. Zhang, W.; Kimball, J.W. *DC*–*DC* Converter Based Photovoltaic Simulator with a Double Current Mode Controller. *IEEE Trans. Power Electro.* **2018**, *33*, 5860–5868. [\[CrossRef\]](http://doi.org/10.1109/TPEL.2017.2742461)
- <span id="page-28-19"></span>25. Chakraborty, I.; Sekaran, S.; Pradhan, S.K. An enhanced *DC-DC* boost converter based stand-alone PV-Battery OFF-Grid system with voltage balancing capability for fluctuating environmental and load conditions. *Energy Sources Part A Recovery Util. Environ. Eff.* **2022**, *44*, 8247–8265. [\[CrossRef\]](http://doi.org/10.1080/15567036.2022.2120574)
- <span id="page-28-20"></span>26. Ahmad, R.; Murtaza, A.F.; Sher, H.A. Power tracking techniques for efficient operation of photovoltaic array in solar applications— A review. *Renew. Sustain. Energy Rev.* **2019**, *101*, 82–102. [\[CrossRef\]](http://doi.org/10.1016/j.rser.2018.10.015)
- <span id="page-29-0"></span>27. De Brito, M.A.; Galotto, L.; Sampaio, L.P.; e Melo, G.D.A.; Canesin, C.A. Evaluation of the Main MPPT Techniques for Photovoltaic Applications. *IEEE Trans. Ind. Electron.* **2013**, *60*, 1156–1167. [\[CrossRef\]](http://doi.org/10.1109/TIE.2012.2198036)
- <span id="page-29-1"></span>28. Khodair, D.; Motahhir, S.; Mostafa, H.H.; Shaker, A.; Munim, H.A.E.; Abouelatta, M.; Saeed, A. Modeling and Simulation of Modified MPPT Techniques under Varying Operating Climatic Conditions. *Energies* **2023**, *16*, 549. [\[CrossRef\]](http://doi.org/10.3390/en16010549)
- <span id="page-29-2"></span>29. Abo-Khalil, A.G.; El-Sharkawy, I.I.; Radwan, A.; Memon, S. Influence of a Hybrid MPPT Technique, SA-P&O, on PV System Performance under Partial Shading Conditions. *Energies* **2023**, *16*, 577. [\[CrossRef\]](http://doi.org/10.3390/en16020577)
- <span id="page-29-3"></span>30. Asif, R.M.; Siddique, M.A.; Rehman, A.U.; Sadiq, M.T.; Asad, A. Modified Fuzzy Logic MPPT for PV System under Severe Climatic Profiles. *Pak. J. Eng. Technol.* **2021**, *4*, 49–55. [\[CrossRef\]](http://doi.org/10.51846/vol4iss2pp49-55)
- <span id="page-29-4"></span>31. Siddique, M.A.B.; Khan, M.A.; Asad, A.; Rehman, A.U.; Asif, R.M.; Rehman, S.U. Maximum Power Point Tracking with Modified Incremental Conductance Technique in Grid-Connected PV Array. In Proceedings of the 2020 5th International Conference on Innovative Technologies in Intelligent Systems and Industrial Applications (CITISIA), Sydney, Australia, 25–27 November 2020; pp. 1–6. [\[CrossRef\]](http://doi.org/10.1109/CITISIA50690.2020.9371803)
- <span id="page-29-5"></span>32. Erickson, R.W.; Maksimovic, D. *Fundamentals of Power Electronics*, 2nd ed.; Springer: Berlin/Heidelberg, Germany, 2001; ISBN 978-0792372707.
- <span id="page-29-6"></span>33. Available online: [https://www.pvxchange.com/Solar-Modules/JA-Solar/JAM60S21-365-MR\\_1-996000354](https://www.pvxchange.com/Solar-Modules/JA-Solar/JAM60S21-365-MR_1-996000354) (accessed on 10 January 2023).
- <span id="page-29-7"></span>34. Asif, R.M.; Ur Rehman, A.; Ur Rehman, S.; Arshad, J.; Hamid, J.; Tariq Sadiq, M.; Tahir, S. Design and analysis of robust fuzzy logic maximum power point tracking based isolated photovoltaic energy system. *Eng. Rep.* **2020**, *2*, e12234. [\[CrossRef\]](http://doi.org/10.1002/eng2.12234)
- <span id="page-29-8"></span>35. Soon, J.J.; Low, K.S. Optimizing Photovoltaic Model for Different Cell Technologies Using a Generalized Multidimension Diode Model. *IEEE Trans. Ind. Electron.* **2015**, *62*, 6371–6380. [\[CrossRef\]](http://doi.org/10.1109/TIE.2015.2420617)
- <span id="page-29-9"></span>36. Gao, W.; Hung, J.C. Variable structure control of nonlinear systems: A new approach. *IEEE Trans. Ind. Electron.* **1993**, *40*, 45–55. [\[CrossRef\]](http://doi.org/10.1109/41.184820)
- <span id="page-29-14"></span>37. Silva, J.F.; Pinto, S.F. Advanced Control of Switching Power Converters. In *Power Electronics Handbook*, 4th ed.; Rashid, H.M., Ed.; Butterworth-Heinemann: Oxford, UK, 2018; Chapter 35; ISBN 978-0128114070.
- <span id="page-29-10"></span>38. Ang, S.; Oliva, A.; Griffiths, G.; Harrison, R. *Power-Switching Converters*, 3rd ed.; CRC Press, Taylor & Francis Group: New York, NY, USA, 2011; ISBN 978-1439815335.
- <span id="page-29-11"></span>39. Pires, V.F.; Martins, J.F.; Hao, C. Dual-Inverter for Grid Connected Photovoltaic System: Modelling and Sliding Mode Control. *Sol. Energy* **2012**, *86*, 2106–2115. [\[CrossRef\]](http://doi.org/10.1016/j.solener.2012.04.012)
- <span id="page-29-12"></span>40. Mérida, J.; Aguilar, L.T.; Dávila, J. Analysis and synthesis of sliding mode control for large scale variable speed wind turbine for power optimization. *Renew. Energy* **2014**, *71*, 715–728. [\[CrossRef\]](http://doi.org/10.1016/j.renene.2014.06.030)
- <span id="page-29-13"></span>41. Pires, V.F.; Silva, J.F. Teaching nonlinear modeling, simulation, and control of electronic power converters using MAT-LAB/SIMULINK. *IEEE Trans. Educ.* **2002**, *45*, 253–261. [\[CrossRef\]](http://doi.org/10.1109/TE.2002.1024618)
- <span id="page-29-15"></span>42. PVSYST. 2022. Available online: <https://www.pvsyst.com/> (accessed on 10 January 2023).
- <span id="page-29-16"></span>43. Pvxchange. 2022. Available online: [https://www.pvxchange.com/Solar-Modules/Schott-Solar/ASE-100-GT-FT-100W\\_1-99](https://www.pvxchange.com/Solar-Modules/Schott-Solar/ASE-100-GT-FT-100W_1-992500269-1) [2500269-1](https://www.pvxchange.com/Solar-Modules/Schott-Solar/ASE-100-GT-FT-100W_1-992500269-1) (accessed on 10 January 2023).

**Disclaimer/Publisher's Note:** The statements, opinions and data contained in all publications are solely those of the individual author(s) and contributor(s) and not of MDPI and/or the editor(s). MDPI and/or the editor(s) disclaim responsibility for any injury to people or property resulting from any ideas, methods, instructions or products referred to in the content.